# **PULSE ROBOTIC ARM**

## **API REFERENCE GUIDE**

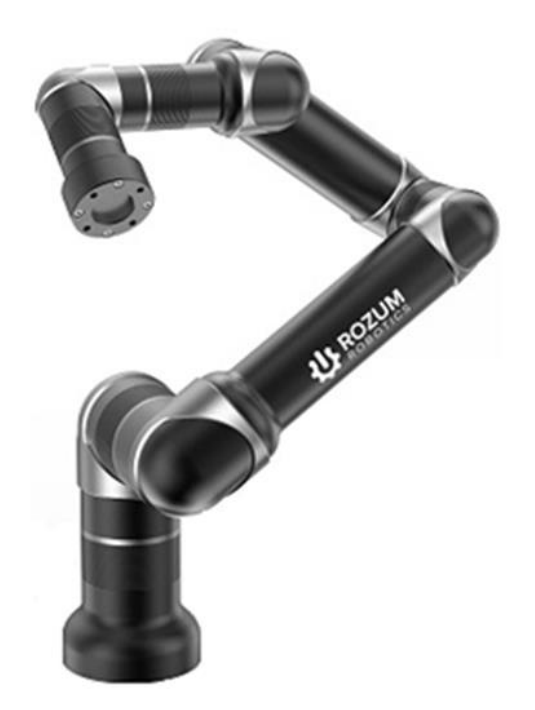

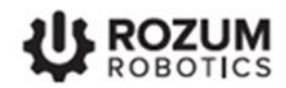

## **TABLE OF CONTENTS**

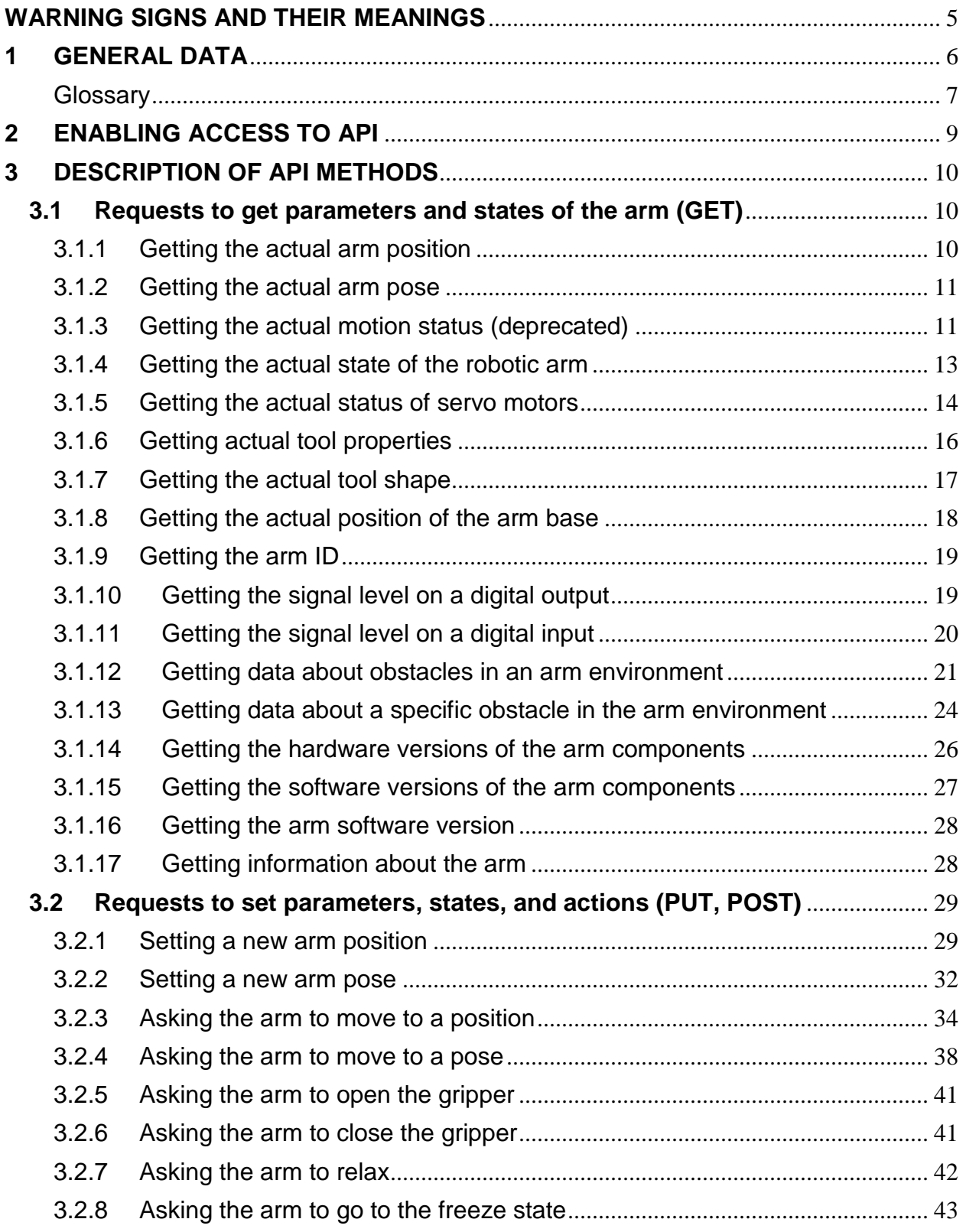

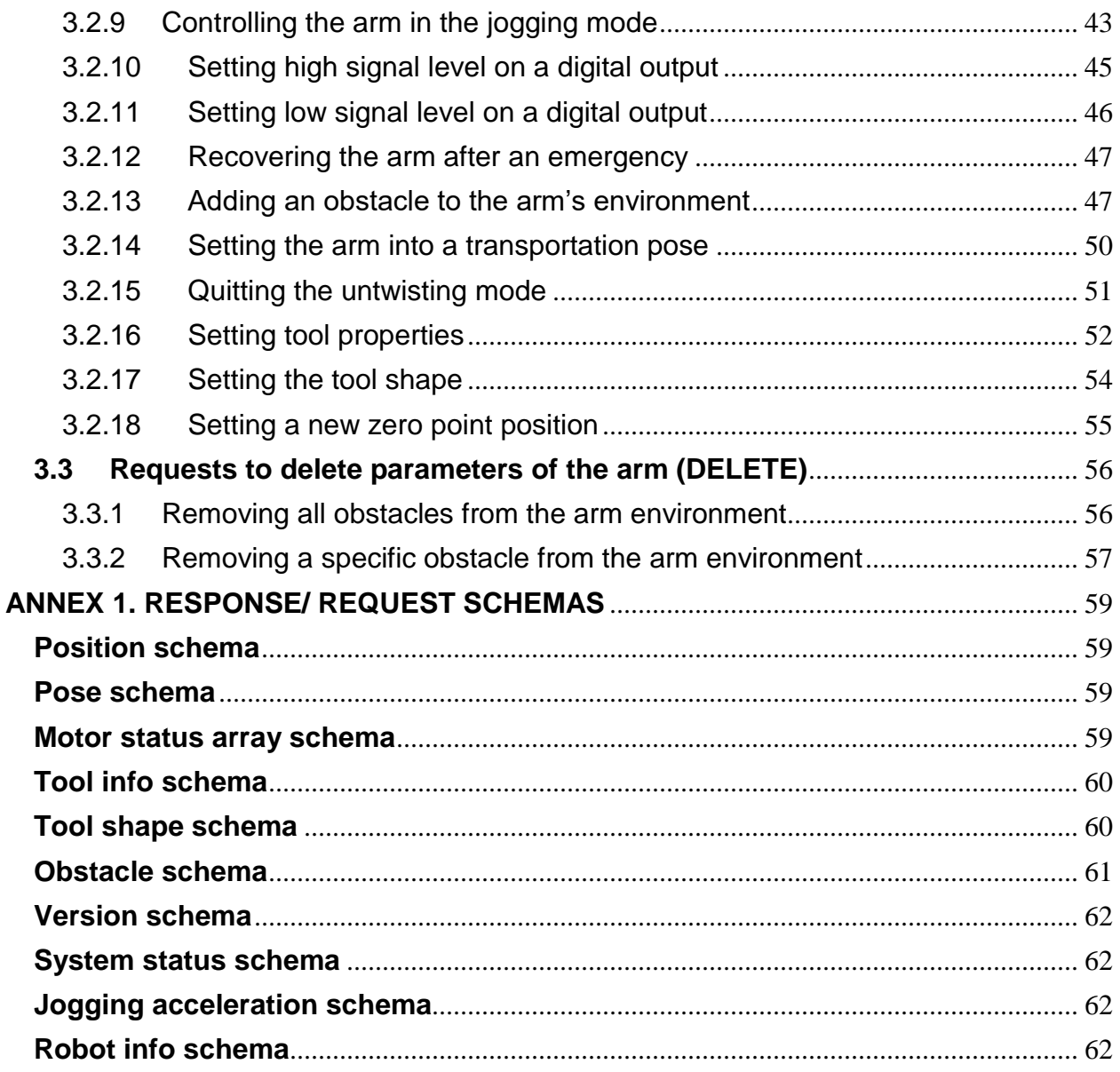

## **REVISION LIST**

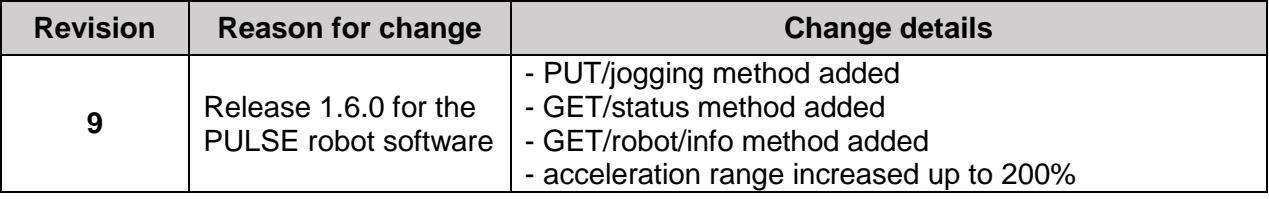

#### <span id="page-4-0"></span>**WARNING SIGNS AND THEIR MEANINGS**

Below are the warning symbols used throughout the manual and explanations of their meanings.

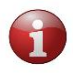

*The sign denotes important information that is not directly related to safety, but that the user should be aware of.*

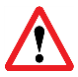

*The sign indicates important safety precautions the user should follow.*

## <span id="page-5-0"></span>**1 GENERAL DATA**

This reference guide contains a detailed description of the PULSE REST Application Programming Interface (API). The API implements the functionality for monitoring and controlling the PULSE robotic arm (also, robotic arm or arm) and its work tool (also, tool).

API requests are in the *JSON* format. API responses are in the *JSON* and/or in the *plain text*  format. All returned values are either *double numbers* or *text strings*.

API access is based on the *HTTP (v 2.0)* methods listed in **T[ABLE](#page-5-1) 1-1**. The **request address** for the HTTP methods is as follows: static or dynamic IP of the arm and port number 8081 (e. g., *10.10.10.20:8081*). For instructions to set the static or dynamic IP address of the arm, see the **User Manual** 

| <b>Method</b>  | <b>Purpose</b>                                                                                                    |
|----------------|----------------------------------------------------------------------------------------------------|
| <b>GET</b>     | • to get the actual pose / position of the robotic arm (rotation angles and<br>coordinates of its joints)<br>to get the actual status of the arm motion (e.g., idle) (deprecated)<br>$\bullet$<br>to get the actual state of the robotic arm (e.g., initializing)<br>$\bullet$<br>• to get the actual state of the servo motors in the arm joints (e.g., voltage, rotor<br>velocity)<br>to get the actual properties (e.g., rotation angles, position coordinates) and<br>$\bullet$<br>shape of the work tool<br>to get the actual position of the arm base (rotation angles and coordinates)<br>to get the unique identifier (ID) of the robotic arm<br>$\bullet$<br>• to get the signal level (HIGH or LOW) on a digital output<br>• to get the signal level (HIGH or LOW) on a digital input<br>to get data about a single or all obstacles within the arm environment<br>$\bullet$<br>to get data about the hardware versions of the arm components<br>$\bullet$<br>to get data about the software versions of the arm components<br>$\bullet$<br>to get data about the arm software version<br>to get data about the arm (model, model version, and serial number) |
| <b>PUT</b>     | • to set/change the pose/position of the robotic arm (rotation angles and<br>coordinates of its joints)<br>to set/change the arm state (e.g., relax or freeze)<br>$\bullet$<br>to set the arm in the jogging mode<br>$\bullet$<br>to open the gripper<br>to close the gripper<br>to set the signal level on a digital output to HIGH or LOW<br>$\bullet$<br>to recover the arm after an error<br>$\bullet$<br>to add an obstacle to the robot environment for collision detection<br>$\bullet$<br>to finish untwisting and quit the untwisting mode<br>$\bullet$<br>to set the arm into the transportation pose                                                                                                    |
| POST           | to set properties (e.g., rotation angles, coordinates) and shape of the work tool<br>to set a new position (rotation angles and coordinates) of the arm base                                                                                                    |
| <b>IDELETE</b> | to remove a single or all obstacles from the arm environment<br>$\bullet$                                                                                                    |

<span id="page-5-1"></span>**Table 1-1**: **Supported HTTP methods**

#### <span id="page-6-0"></span>**Glossary**

**T[ABLE](#page-6-1) 1-2** lists and defines essential terms used throughout the reference guide.

#### <span id="page-6-1"></span>**Table 1-2**: **Essential REST API terms**

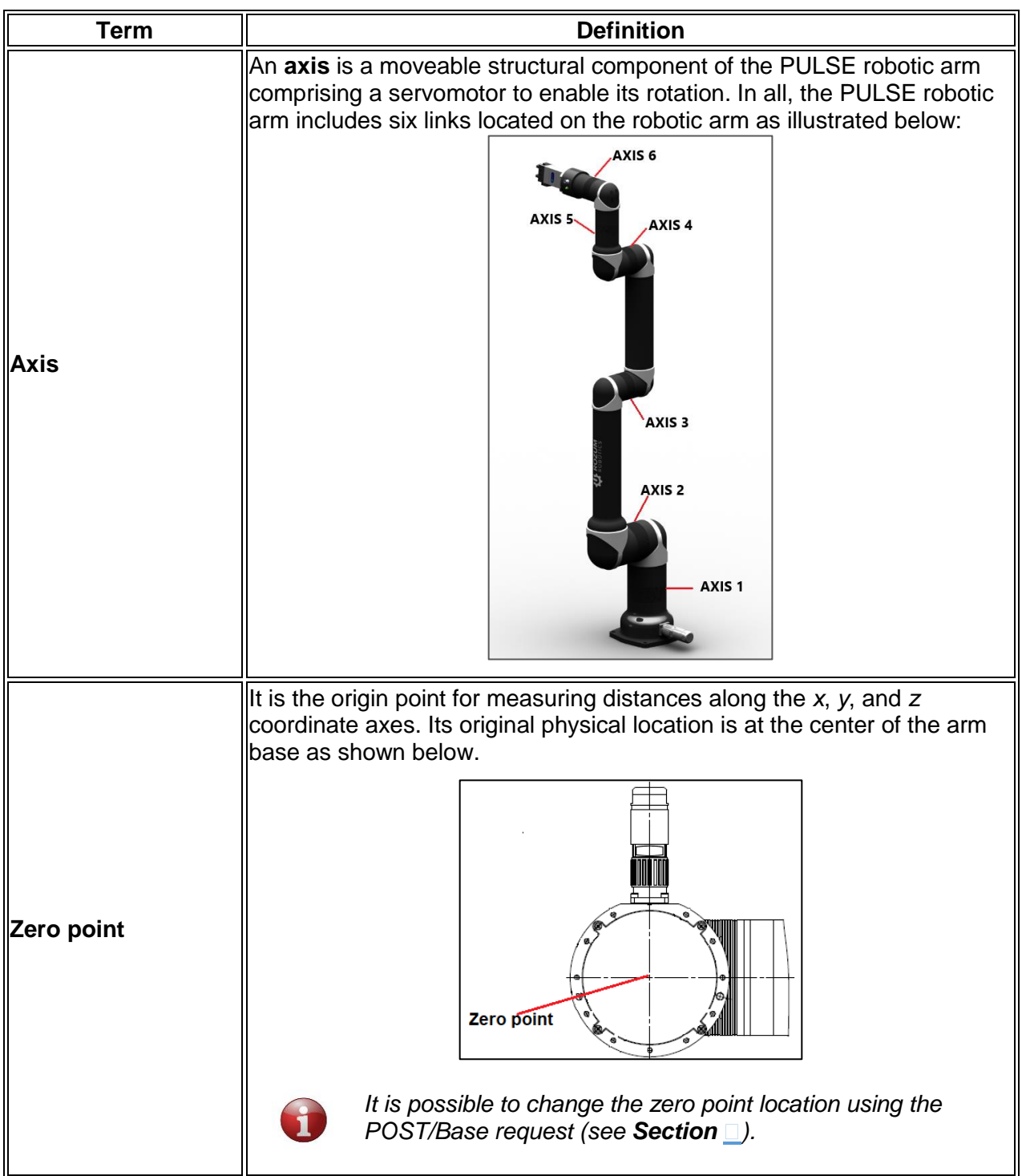

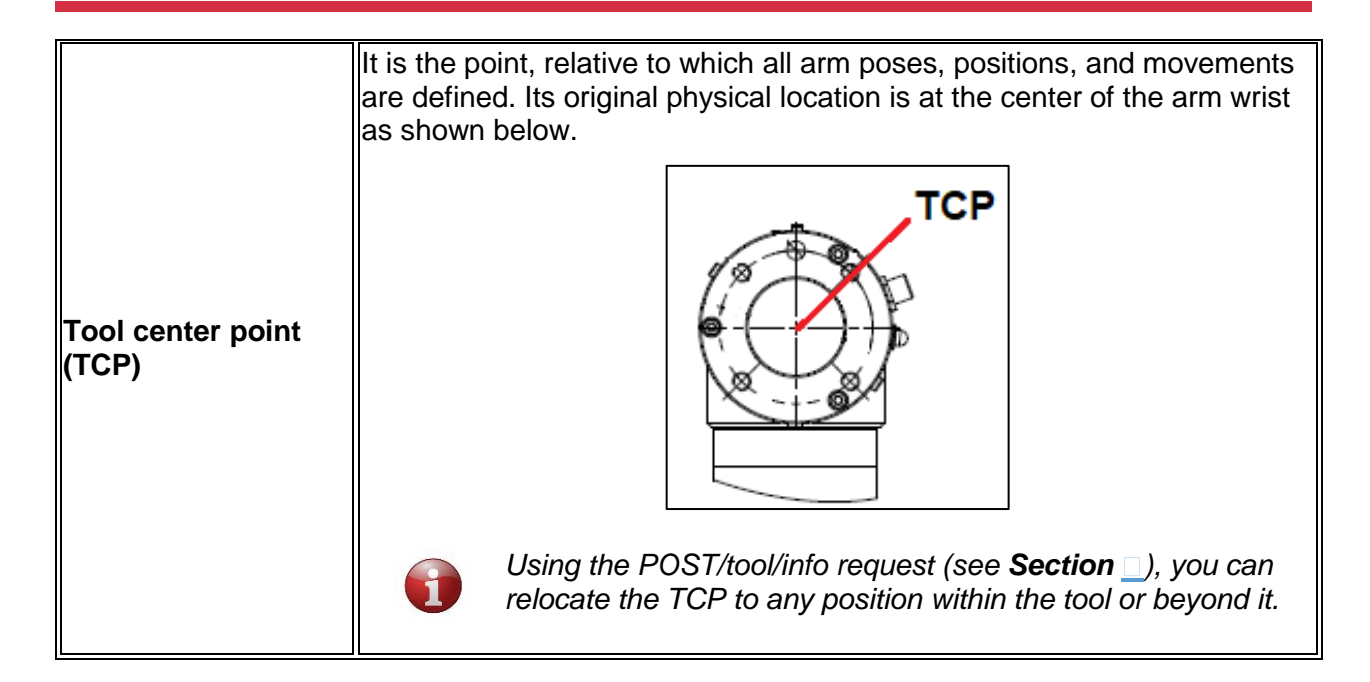

## <span id="page-8-0"></span>**2 ENABLING ACCESS TO API**

You have to enable API access at least once — at the first start.

*Before enabling API control, make sure the PULSE arm is:*

- *connected to the control box, the work tool, the emergency button*
- *connected to a local network or a PC*
- *connected to a power supply*
- *switched on and ready for operation*

*For connection and switching instructions, refer to the [User Manual.](https://rozum.com/assets/files/robotic-arm/pulse_robotic_arm_user_manual.pdf)*

To enable API control of the PULSE arm, follow the instructions below:

- 1. Check that the arm is ready for operation. The green LED on the control box should be on and the red one — off, whereas the LED on the arm wrist should be steady green.
- 2. Start the PULSE DESK user interface as described in the [User](https://rozum.com/assets/files/robotic-arm/pulse_robotic_arm_user_manual.pdf) Manual.

*Note that the port number you are going to use API is always 8081!*

3. In the displayed starting screen of the PULSE DESK interface, click the **Main Menu** button.

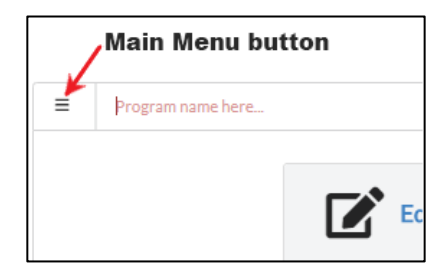

4. In the displayed menu, select **Configure**. PULSE DESK displays the **Configure** screen.

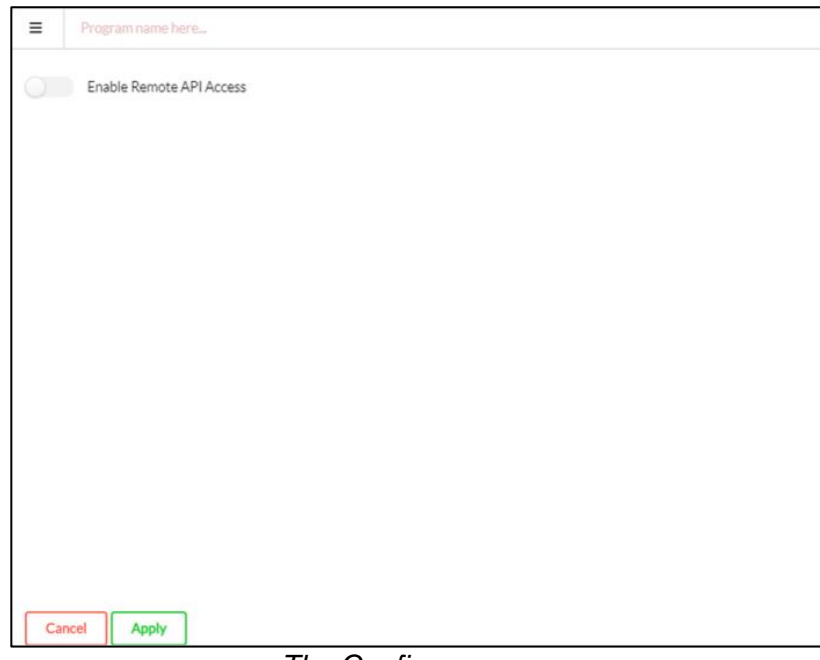

#### *The Configure screen*

5. In the **Configure** screen, switch the **Enable remote API access** toggle to the enabled state.

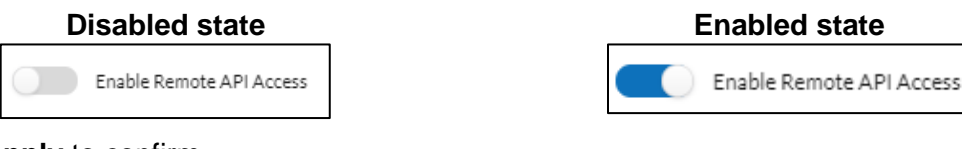

6. Click **Apply** to confirm.

Now, you can proceed to work with API methods.

## <span id="page-9-0"></span>**3 DESCRIPTION OF API METHODS**

The section describes in detail the PULSE REST API methods you can use to control the PULSE robotic arm and its work tool (a gripper), as well as to get information about the arm, its components, and parameters.

## <span id="page-9-1"></span>**3.1 Requests to get parameters and states of the arm (GET)**

## <span id="page-9-2"></span>**3.1.1 Getting the actual arm position**

#### **Path:**

<span id="page-9-3"></span>GET/position

**Description:** The function returns the actual position of the PULSE robotic arm, which is described as a set of *x, y,* and *z* coordinates, as well as *roll*, *pitch*, and *yaw* rotation angles.

The coordinates define the actual distance (in meters) from the zero point of the robotic arm to the tool center point (TCP) along the *x, y,* and *z* axes accordingly. *Roll* stands for the TCP rotation angle around the *x* axis; *pitch*—the TCP rotation angle around the *y* axis; *yaw*—the TCP rotation angle around the *z* axis. All rotation angles are in radians and relative to the zero point.

**Related REST API functions: PUT/[POSITION](#page-28-2), PUT/[POSITIONS](#page-33-1)/RUN**

**Response content type:** application/json, text/plain

#### **Response body:**

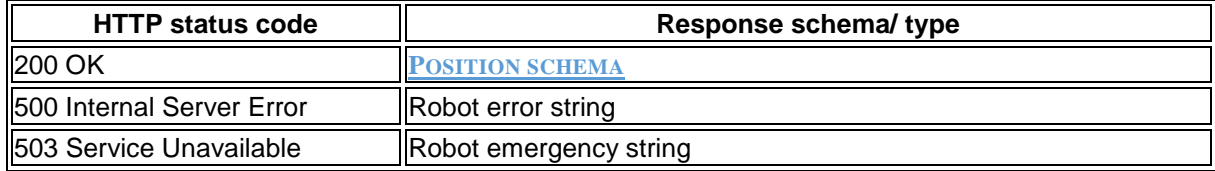

#### **Response examples:**

```
 200 OK
  {
      "point": {
        "x": 0.3,
       "y": -0.4,
        "z": 0.2
     },
      "rotation": {
        "roll": 3.14,
        "pitch": 0,
        "yaw": 0.5
     }
  }
```
**Rev.9, valid from 11.2019 Page 10 | 62**

#### **500 Internal Server Error**

```
[
   "Robot does not respond"
]
```
## **503 Service Unavailable**

```
[
   "Robot unavailable in emergency state"
]
```
## <span id="page-10-0"></span>**3.1.2 Getting the actual arm pose**

#### **Path:**

<span id="page-10-2"></span>GET/pose

**Description:** The function returns the actual pose of the robotic arm. An arm *pose* is a set of output flange angles (in degrees) of the six servos in the arm joints.

**Response content type:** application/json, text/plain

**Related REST API functions: [PUT/](#page-31-1)POSE**, **PUT/[POSES](#page-37-1)/RUN**

#### **Response body:**

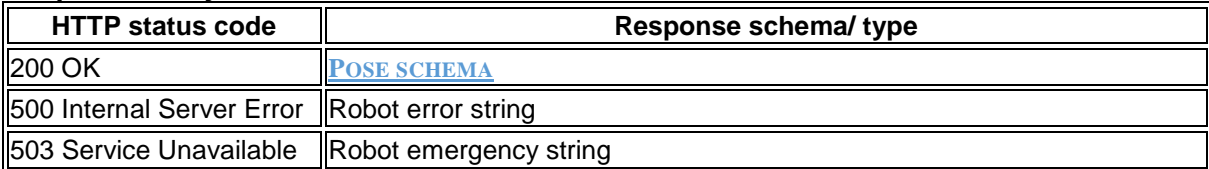

#### **Response examples:**

```
 200 OK
  {
      "angles": [
        61,
        -98,
        -122,
        -49,
        89,
        -28
      ]
 500 Internal Server Error
  [
      "Robot does not respond"
  ]
```
**503 Service Unavailable**

```
[
   "Robot unavailable in emergency state"
]
```
## <span id="page-10-1"></span>**3.1.3 Getting the actual motion status (deprecated)**

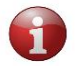

*The function is deprecated starting from PULSE API release 1.5.0. Please, use the*  **GET/[STATUS](#page-12-1)** *function instead.*

#### **Path:**

#### <span id="page-11-0"></span>GET/status/motion

**Description:** The function returns the actual state of the arm motion. Possible arm states are as follows:

#### **IDLE**

The arm is not in motion, but is fully functional and ready for operation.

#### **ZERO\_GRAVITY**

The arm is in the zero gravity mode, which means the user can move it by hand to set a motion trajectory.

#### **RUNNING**

The arm is in motion.

#### **MOTION\_FAILED**

Motion is impossible due to incorrect motion settings.

#### **ERROR**

The arm stops moving due to an error and goes into the freeze mode, retaining its last position. The user can recover the arm, using the **PUT/[RECOVER](#page-46-2)** function.

#### **EMERGENCY**

Motion is impossible due to an emergency. In this case, an emergency is a fatal failure that causes the control box to switch off and the arm to stop without retaining its position. Recovery with the **PUT/[RECOVER](#page-46-2)** function is not possible.

#### **Response content type:** text/plain

#### **Response body:**

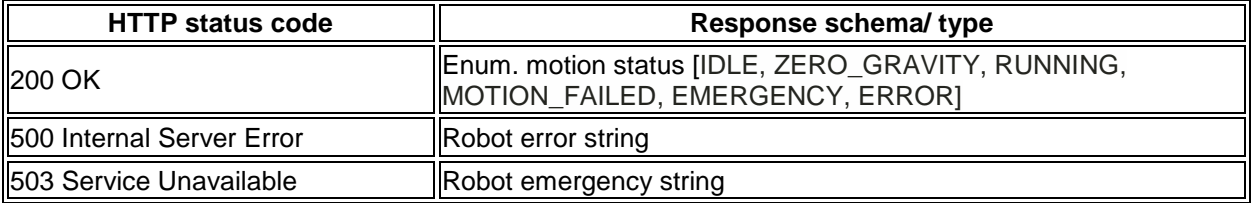

#### **Response examples:**

#### **200 OK**

```
[
  "IDLE",
   "ZERO_GRAVITY",
  "RUNNING",
  "MOTION_FAILED",
  "EMERGENCY",
   "ERROR"
```
**]**

**500 Internal Server Error**

```
[
   "Robot does not respond"
]
```
#### **503 Service Unavailable**

```
 "Robot unavailable in emergency state"
]
```
## <span id="page-12-0"></span>**3.1.4 Getting the actual state of the robotic arm**

#### **Path:**

**[**

<span id="page-12-1"></span>GET/status

**Description:** The function returns the actual state of the robotic arm. Possible arm states are as follows:

#### **INITIALIZING**

The arm starts initializing following successful initialization of its control box. The indicator on the arm wrist remains off until the initialization is successfully completed.

#### **INITIALIZATION\_FAILURE**

The arm has failed to complete initialization and is not available for further operation. The arm wrist indicator is off.

#### **TWISTED**

A twist is detected on one or more motors in the arm joints, and the arm switches to the untwisting mode. In the mode, the PUT and other API requests to move the arm, as well as the PULSE DESK user interface are unavailable until the twist(s) is (are) eliminated. For details, refer to the description of the **PUT/[UNTWISTING](#page-50-1)/FINISH** function and the [User](https://rozum.com/assets/files/robotic-arm/pulse_robotic_arm_user_manual.pdf)  [Manual](https://rozum.com/assets/files/robotic-arm/pulse_robotic_arm_user_manual.pdf)*.*

#### **ACTIVE**

The arm has initialized successfully. It is ready for operation, but not in motion.

#### **MOTION**

The arm is in motion.

#### **ZERO\_GRAVITY**

The arm is in the zero gravity mode. In the mode, the wrist buttons are enabled, and users can move the arm joints manually to set a motion trajectory. For details, refer to the [User](https://rozum.com/assets/files/robotic-arm/pulse_robotic_arm_user_manual.pdf)  [Manual](https://rozum.com/assets/files/robotic-arm/pulse_robotic_arm_user_manual.pdf)*.*

#### **JOGGING**

The arm is in the jogging mode: it is moving along or rotating around each of the preset coordinate axes (*x, y, z*) at a pre-defined acceleration rate. For details, refer to the description of the **PUT/[JOGGING](#page-42-2)** function.

#### **BROKEN**

Motion is impossible due to a system failure, such as a fatal error or a broken arm component. The arm stops without retaining its position. Recovery with the **PUT/[RECOVER](#page-46-2)** function is not possible.

#### **EMERGENCY**

The arm stops moving due to a non-fatal error and goes into the freeze mode, retaining its last position. The user can recover the arm, using the **PUT/[RECOVER](#page-46-2)** function.

In addition to the arm state, the function can also return a message to give more details about the state (e. g., a detailed failure description). The details (if any) are contained in the message string.

#### **Response content type:** text/plain

#### **Response body:**

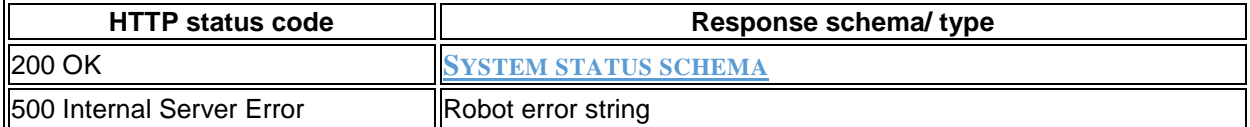

#### **Response examples:**

```
 200 OK
```
**{**

```
 "state": [
   "INITIALIZING",
   "INITIALIZATION_FAILURE",
   "TWISTED",
   "ACTIVE",
   "MOTION",
   "ZERO_GRAVITY",
   "JOGGING",
   "BROKEN",
   "EMERGENCY"
 ],
 "message": "string"
```
**500 Internal Server Error**

```
[
   "Robot does not respond"
]
```
## <span id="page-13-0"></span>**3.1.5 Getting the actual status of servo motors**

#### **Path**:

```
GET/status/motors
```
**Description:** The function returns the actual states of the six servo motors integrated into the joints of the robotic arm. The states are described as an array of six objects—one for each servo motor. Each object includes the following properties:

- **Angle**—the actual angular position (degrees) of the servo's output flange
- **Rotor velocity**—the actual rotor velocity (RPM)
- **RMS current**—the actual input current (Amperes)
- **Phase current**—the actual magnitude of alternating current (Amperes)
- **Supply voltage**—the actual supply voltage (Volts)
- **Stator temperature**—the actual temperature (degrees C) as measured on the stator winding
- **Servo temperature**—the actual temperature (degrees C) as measured on the MCU PCB
- **Velocity setpoint**—the user-preset rotor velocity (RPM)
- **Velocity output**—the motor control current (Amperes) based on the preset velocity
- **Velocity feedback**—the actual rotor velocity (RPM)
- **Velocity error**—the difference between the preset and the actual rotor velocities (RPM)
- **Position setpoint**—the user-preset position of the servo flange (degrees)
- **Position output**—rotor velocity (RPM) based on the position setpoint
- **Position feedback**—the actual position of the servo flange (degrees) based on the encoder feedback
- **Position error**—the difference between the preset and the actual positions of the servo flange (degrees)

**Response content type:** application/json, text/plain

#### **Response body:**

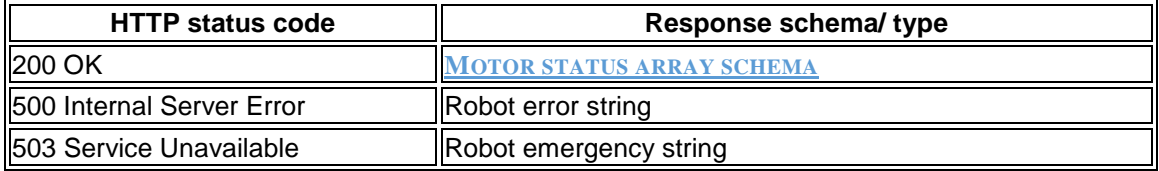

#### **Response examples:**

#### **200 OK**

**[ {**

```
 "angle": 168.89699,
   "rotorVelocity": -0.00064343837,
   "rmsCurrent": 0.01,
   "voltage": 47.795017,
   "phaseCurrent": 0.01,
   "statorTemperature": 27.990631,
   "servoTemperature": 31.739925,
   "velocityError": -0.022674553,
   "velocitySetpoint": -0.02331799,
   "velocityOutput": 0.01,
   "velocityFeedback": -0.00064343837,
   "positionError": 0.0385437,
   "positionSetpoint": 168.93799,
   "positionOutput": 0.01,
   "positionFeedback": 168.89944
 }
```
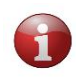

**]**

**[**

*The example is one object containing properties for a single servo. In reality, the array in the response includes six similar objects.*

#### **500 Internal Server Error**

```
[
   "Robot does not respond"
]
```
**503 Service Unavailable**

```
 "Robot unavailable in emergency state"
]
```
## <span id="page-15-0"></span>**3.1.6 Getting actual tool properties**

#### **Path**:

#### <span id="page-15-1"></span>GET/tool/info

**Description:** The function returns actual properties of the last tool preset by the user, in particular:

- **name** any random name of the work tool defined by the user (e.g., "gripper").
- **actual TCP position**, including:
	- **point —** *x, y,* and *z* coordinates defining the TCP offset (in meters) along the *x, y,* and *z* axes accordingly from its original location.
	- **rotation angles —** *roll*, *pitch*, and *yaw***.** *Roll* stands for the actual TCP rotation angle around the *x* axis; *pitch*—the actual TCP rotation angle around the *y* axis; *yaw*—the actual TCP rotation angle around the *z* axis. All rotation angles are in radians and relative to the physical center point of the arm base.

**Related REST API functions: [GET/](#page-16-1)TOOL/SHAPE**, **[POST/](#page-51-2)TOOL/INFO**, **[POST/](#page-53-1)TOOL/SHAPE**

**Response content type:** application/json, text/plain

#### **Response body:**

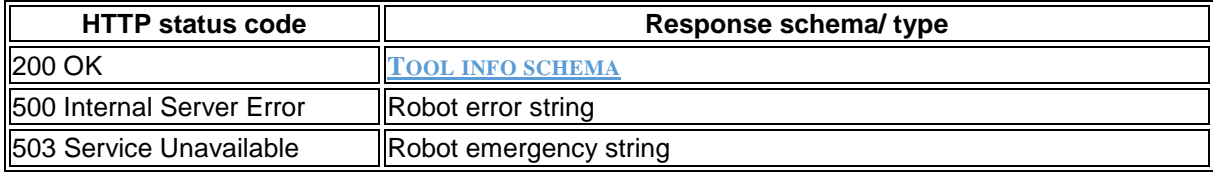

#### **Response examples:**

#### **200 OK**

```
{
      "name": "gripper",
      "tcp": {
        "point": {
          "x": 0.3,
          "y": -0.4,
          "z": 0.2
        },
        "rotation": {
          "roll": 3.14,
          "pitch": 0,
          "yaw": 0.5
        }
      }
  }
 500 Internal Server Error
  [
```

```
 "Robot does not respond"
]
```

```
 503 Service Unavailable
  [
     "Robot unavailable in emergency state"
  ]
```
## <span id="page-16-0"></span>**3.1.7 Getting the actual tool shape**

#### **Path**:

#### <span id="page-16-1"></span>GET/tool/shape

**Description:** The function returns the actual properties defined by the user for a specific tool to describe the tool shape, in particular:

- **radius** radius of the work tool (in meters) measured from its physical center point.
- **begin**  the start *x, y,* and *z* coordinates of the work tool capsule measured as a distance (in meters) along the corresponding axes from the original TCP.
- **finish —** the end *x, y,* and *z* coordinates of the work tool capsule measured as a distance (in meters) along the corresponding axes from the original TCP.

**Related REST API functions: [GET/](#page-15-1)TOOL/INFO**, **[POST/](#page-51-2)TOOL/INFO**, **[POST/](#page-53-1)TOOL/SHAPE**

#### **Response content type:** application/json, text/plain

#### **Response body:**

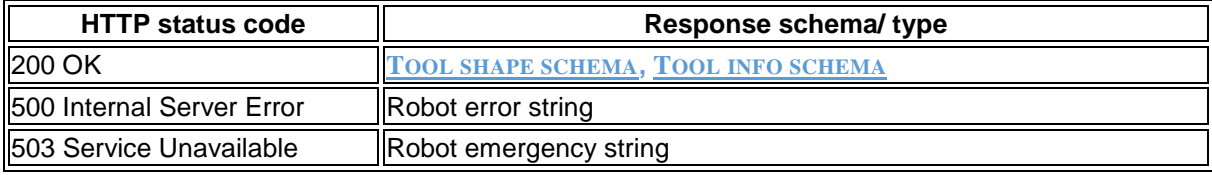

#### **Response examples:**

#### **200 OK {**

```
 "shape": [
      {
        "radius": 0.03,
        "begin": {
           "x": 0,
          "y": 0,
           "z": 0
        },
        "finish": {
          "x": 0,
           "y": 0,
           "z": 0.24
        }
     }
   ]
}
```
**500 Internal Server Error**

```
[
     "Robot does not respond"
  ]
 503 Service Unavailable
  [
     "Robot unavailable in emergency state"
  ]
```
## <span id="page-17-0"></span>**3.1.8 Getting the actual position of the arm base**

#### **Path:**

#### <span id="page-17-1"></span>GET/base

**Description:** The function returns the actual position of the arm's zero point in the user environment. The actual zero point position is described as a set of *x, y,* and *z* coordinates, as well as *roll*, *pitch*, and *yaw* rotation angles.

The coordinates define the offset (in meters) from the physical center point of the arm base (original zero point) to the actual zero point position along the *x, y,* and *z* axes accordingly. *Roll* stands for the rotation angle around the *x* axis; *pitch*—the rotation angle around the *y* axis; *yaw* the rotation angle around the *z* axis. All rotation angles are in radians and relative to the physical center point of the arm base.

#### **Related REST API functions: [POST/](#page-54-2)BASE**

#### **Response content type:** application/json, text/plain

#### **Response body:**

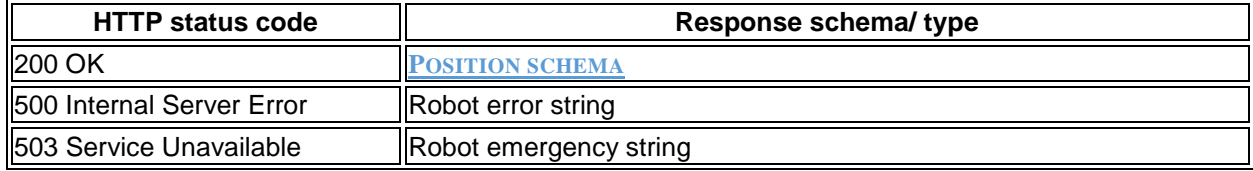

#### **Response examples:**

```
 200 OK
```

```
{
   "point": {
     "x": 0.3,
     "y": -0.4,
     "z": 0.2
   },
   "rotation": {
     "roll": 3.14,
     "pitch": 0,
     "yaw": 0.5
 }
```
 **500 Internal Server Error [**

```
 "Robot does not respond"
]
```
**503 Service Unavailable**

```
[
   "Robot unavailable in emergency state"
]
```
## <span id="page-18-0"></span>**3.1.9 Getting the arm ID**

#### **Path:**

<span id="page-18-2"></span>GET/robot/id

**Description:** The function returns the unique identifier (ID) of the robotic arm. The ID is an alphanumeric designation that consists of individual servo motor identifications.

**Response content type:** text/plain

#### **Response body:**

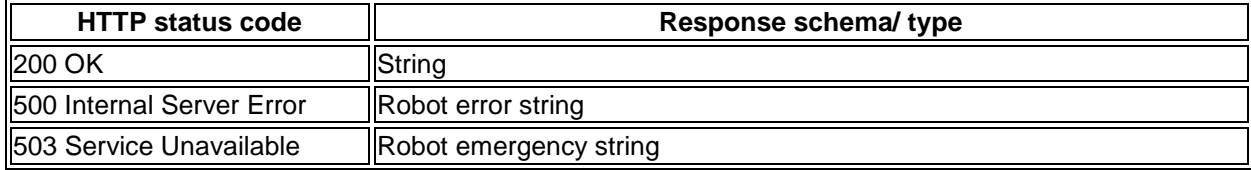

#### **Response examples:**

- **200 OK** "1346466AFG872"
- **500 Internal Server Error**

```
[
     "Robot does not respond"
  ]
 503 Service Unavailable
  [
     "Robot unavailable in emergency state"
```
## <span id="page-18-1"></span>**3.1.10 Getting the signal level on a digital output**

#### **Path:**

**]**

#### <span id="page-18-3"></span>GET/signal/output/{port}

**Description:** The function returns the actual signal level on the digital output specified in the {port} parameter of the request path.

#### *ATTENTION! SPECIFYING THE* **{port}** *PARAMETER IS MANDATORY!*

A digital output is a physical port on the back panel of the control box. Since the control box has two digital outputs, the parameter value can be either *1* (corresponds to Relay output 1) or *2* (corresponds to Relay output 2).

The function returns either of the following values:

- LOW—default user-defined state (e.g., LED off)
- HIGH-change of the user defined state (e.g., LED on)

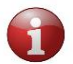

*For location of digital outputs, refer to the [User Manual](https://rozum.com/assets/files/robotic-arm/pulse_robotic_arm_user_manual.pdf)*.

**Related REST API functions: PUT/SIGNAL/[OUTPUT](#page-44-1)/{PORT}/HIGH, PUT /SIGNAL/[OUTPUT](#page-45-1)/{PORT}/LOW**

**Response content type:** text/plain

**Rev.9, valid from 11.2019 Page 19 | 62**

#### **Response body:**

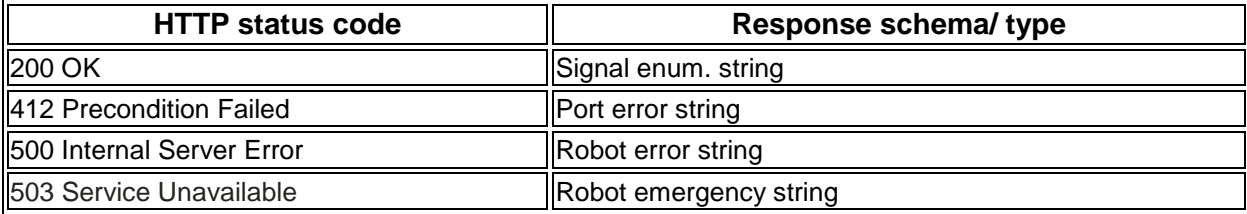

#### **Response examples:**

```
 200 OK
  [
```
**]**

```
 "HIGH",
 "LOW"
```
**412 Precondition Failed**

```
[
   "Unable to use parameter value {13}"
]
```
**500 Internal Server Error**

```
[
   "Robot does not respond"
]
```
**503 Service Unavailable**

```
[
   "Robot unavailable in emergency state"
]
```
## <span id="page-19-0"></span>**3.1.11 Getting the signal level on a digital input**

#### **Path:**

```
GET/signal/input/{port}
```
**Description:** The function returns the actual signal level on the digital input specified in the {port} parameter of the request path.

#### *ATTENTION! SPECIFYING THE* **{port}** *PARAMETER IS MANDATORY!*

A digital input is a physical port on the back panel of the control box. Since the control box has four digital inputs (DI), the parameter can have any integral value between *1* (corresponds to DI1) and *4* (corresponds to DI4).

The function returns either of the following values:

- LOW-default user-defined state
- HIGH-change of the user defined state

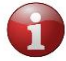

*For location of digital outputs, refer to the [User Manual](https://rozum.com/assets/files/robotic-arm/pulse_robotic_arm_user_manual.pdf)*.

**Response content type:** text/plain

#### **Response body:**

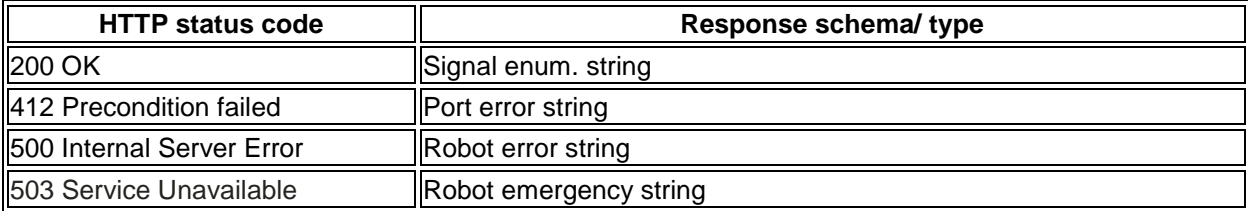

#### **Response examples:**

```
 200 OK
  [
     "HIGH",
     "LOW"
  ]
 412 Precondition Failed
  [
     "Unable to use parameter value {13}"
  ]
  500 Internal Server Error
  [
     "Robot does not respond"
  ]
```
**503 Service Unavailable**

```
[
   "Robot unavailable in emergency state"
]
```
## <span id="page-20-0"></span>**3.1.12 Getting data about obstacles in an arm environment**

#### **Path:**

<span id="page-20-1"></span>GET/environment

**Description:** The function returns data about all obstacles preset within the arm's environment.

An *obstacle* is any object, such as a control box or a wall, in the way of an arm to be taken into consideration for collision detection. An obstacle can be one of the following types:

- **BOX**—typically used to describe obstacles with a shape reminding that of a box.
- **CAPSULE**—preferred for objects of cylindrical shape or having complex structure and irregular outlines. To describe an obstacle of complex structure, it is possible to use multiple capsules.
- **PLANE**—recommended for describing plain-surface objects, such as a wall or a table.

Depending on the total quantity of obstacles preset in a given environment, the response of the function can contain one or more data arrays. Each array comprises the following data:

- **Obstacle type**—a geometric pattern, roughly describing the shape of an obstacle for collision detection purposes—**BOX, CAPSULE,** and **PLANE.**
- **Name**—any random name as defined by the user for a specific obstacle type (e.g., "first\_box").
- **Obstacle properties—**spatial location and/or dimensions of a specific obstacle.

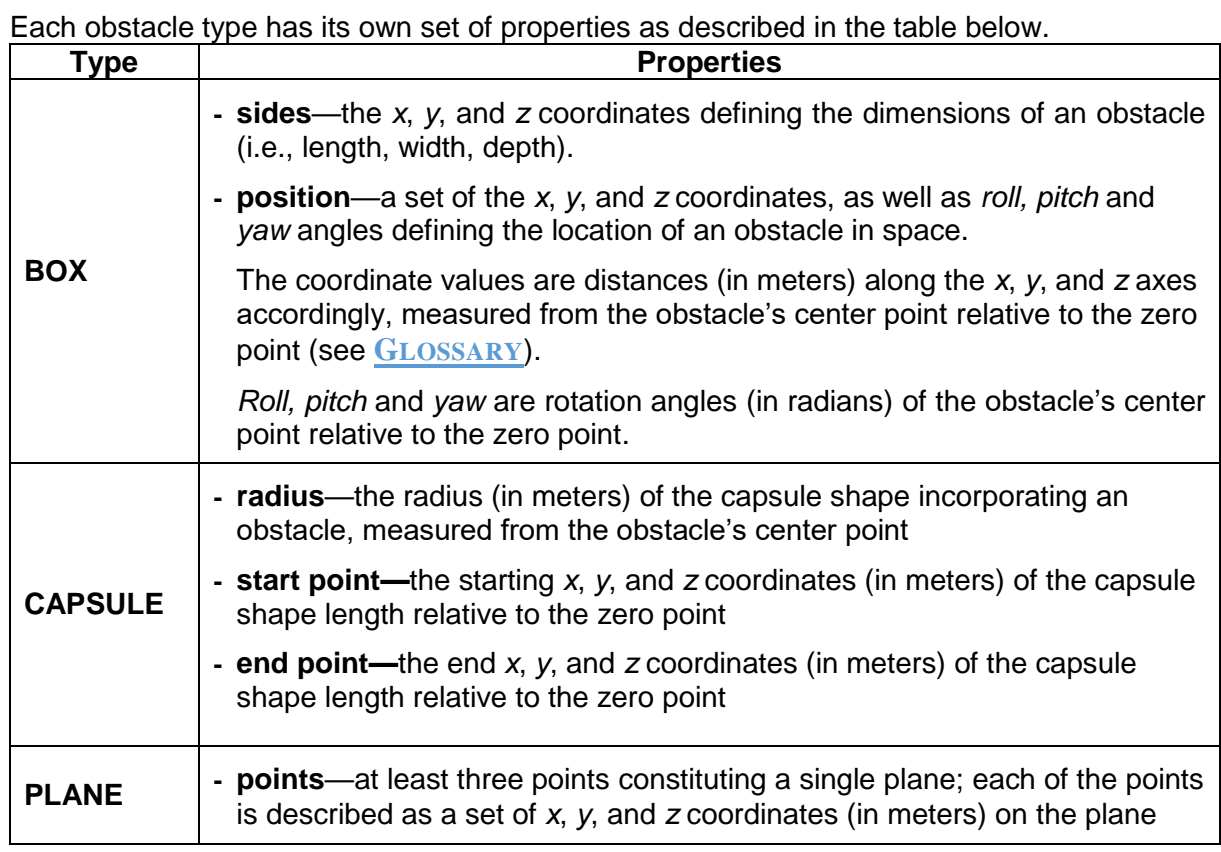

**Related REST API functions: GET/[ENVIRONMENT](#page-23-1)/{OBSTACLE}, PUT/[ENVIRONMENT](#page-46-3)**,

## **DELETE/[ENVIRONMENT](#page-55-2), DELETE/[ENVIRONMENT](#page-56-1)/{OBSTACLE}**

#### **Response content type:** application/json, text/plain

#### **Response body:**

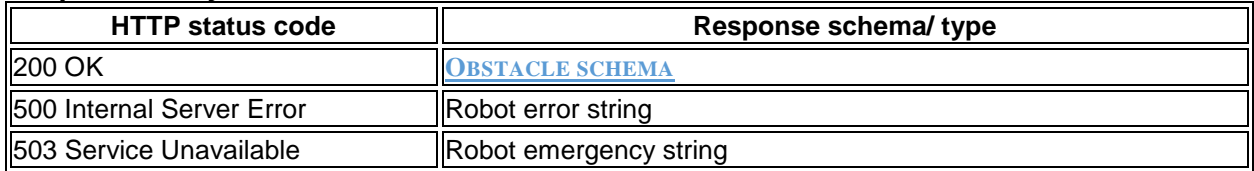

#### **Response examples:**

```
 200 OK
     [
```

```
 {
  "obstacleType": "BOX",
   "name": "example_box",
   "sides": {
     "x": 0.1,
     "y": 0.1,
     "z": 0.1
   },
   "position": {
     "point": {
       "x": 1,
      "y": 1,
```

```
 "z": 1
               },
               "rotation": {
                "roll": 0,
                 "pitch": 0,
                "yaw": 0
              }
            }
          },
          {
            "obstacleType": "CAPSULE",
            "name": "example_capsule",
            "radius": 0.1,
            "startPoint": {
              "x": 0.5,
              "y": 0.5,
              "z": 0.2
            },
            "endPoint": {
              "x": 0.5,
              "y": 0.5,
              "z": 0.2
            }
          },
          {
            "obstacleType": "PLANE",
            "name": "example_plane",
            "points": [
               {
                "x": -0.5,
                "y": 0.2,
                 "z": 0
               },
               {
                 "x": -0.5,
                "y": 0,
                 "z": 0
               },
               {
                 "x": -0.5,
                "y": 0,
                 "z": 0.1
               }
            ]
          }
      ]
 500 Internal Server Error
  [
      "Robot does not respond"
  ]
 503 Service Unavailable
    [
       "Robot unavailable in emergency state"
    ]
```
**Rev.9, valid from 11.2019 Page 23 | 62**

## <span id="page-23-0"></span>**3.1.13 Getting data about a specific obstacle in the arm environment**

#### **Path:**

<span id="page-23-1"></span>GET/environment/{obstacle}

**Description:** The function returns data about the obstacle specified in the {obstacle} parameter of the request path.

#### *ATTENTION! SPECIFYING THE* **{obstacle}** *PARAMETER IS MANDATORY!*

An *obstacle* is any object, such as a control box or a wall, in the way of an arm to be taken into consideration for collision detection.

An obstacle can be one of the following types:

- **BOX—** typically used to describe obstacles with a shape reminding that of a box.
- **CAPSULE—**preferred for objects of cylindrical shape or having complex structure and irregular outlines. In the latter two cases, it is also possible to describe an obstacle using multiple capsules.
- **PLANE**—recommended for describing plain-surface objects, such as a wall or a table.

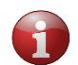

*For this REST API request, the {obstacle} parameter in the request path can contain no more than a single object (e.g., box 1).*

The response of the function contains a single data array comprising the following:

- **Obstacle type**—a geometric pattern, roughly describing the shape of an obstacle for collision detection purposes— **BOX, CAPSULE,** and **PLANE.**
- **Name**—any random name as defined by the user for a specific obstacle type (e.g., "first\_box").
- **Obstacle properties—**spatial location and / or dimensions of a specific obstacle

Each obstacle type has its own set of properties as described in the table below.

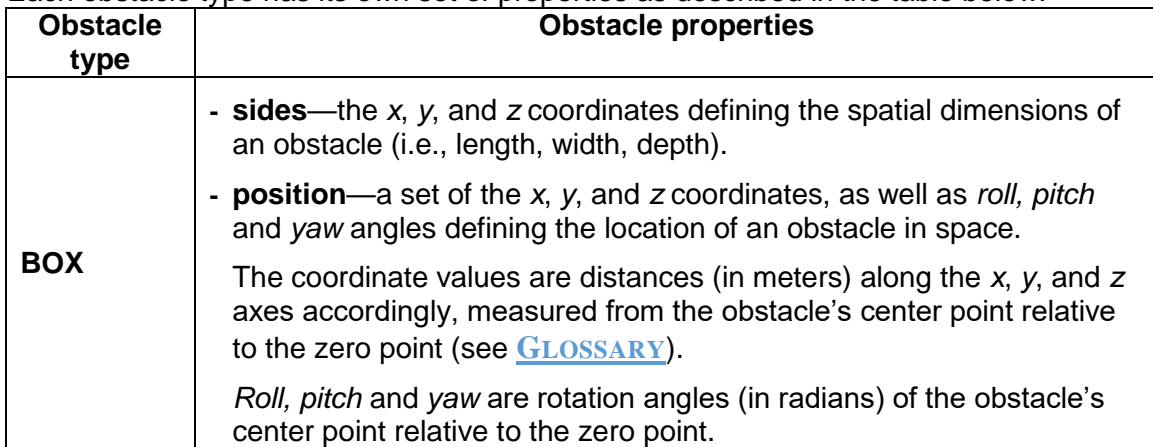

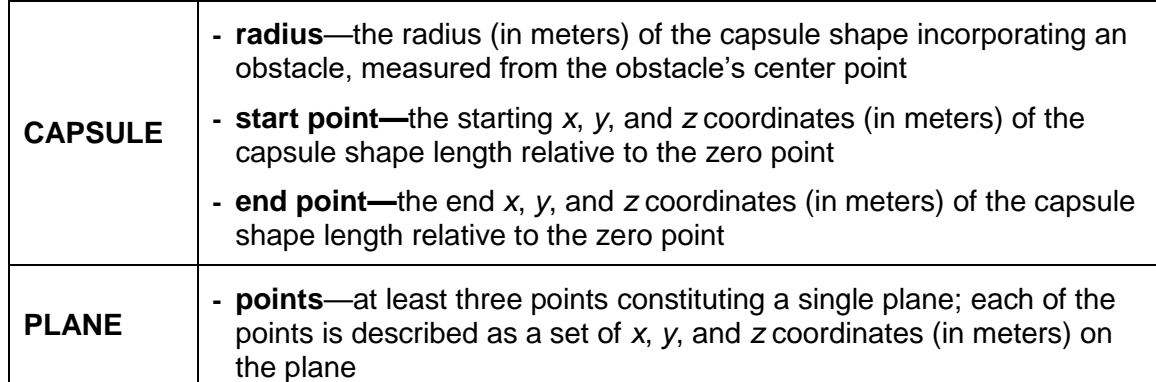

**Related REST API functions: GET/[ENVIRONMENT](#page-20-1), PUT/[ENVIRONMENT](#page-46-3), DELETE/[ENVIRONMENT](#page-55-2), DELETE/[ENVIRONMENT](#page-56-1)/{OBSTACLE}**

#### **Response content type:** application/json, text/plain

#### **Response body:**

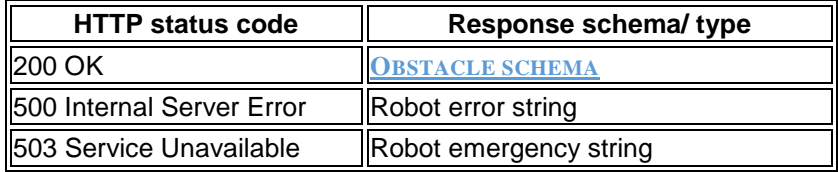

#### **Response examples:**

#### **200 OK**

**[**

```
 {
   "obstacleType": "BOX",
   "name": "example_box",
   "sides": {
      "x": 0.1,
      "y": 0.1,
      "z": 0.1
   },
   "position": {
      "point": {
        \left[ \begin{array}{ccc} n_{X} & 1 \\ 1 & 1 \end{array} \right]^{\mathbf{u}}y": 1,
        \mathbf{u}_z \mathbf{v}_1: 1
      },
      "rotation": {
         "roll": 0,
         "pitch": 0,
         "yaw": 0
      }
   }
 },
 {
   "obstacleType": "CAPSULE",
   "name": "example_capsule",
   "radius": 0.1,
   "startPoint": {
      "x": 0.5,
```

```
 "y": 0.5,
               "z": 0.2
            },
            "endPoint": {
               "x": 0.5,
               "y": 0.5,
               "z": 0.2
            }
          },
          {
            "obstacleType": "PLANE",
            "name": "example_plane",
            "points": [
               {
                 "x": -0.5,
                 "y": 0.2,
                 "z": 0
               },
               {
                 "x": -0.5,
                 "y": 0,
                 "z": 0
               },
               {
                 "x": -0.5,
                 "y": 0,
                 "z": 0.1
               }
            ]
          }
       ]
 500 Internal Server Error
  [
      "Robot does not respond"
  ]
 503 Service Unavailable
  [
      "Robot unavailable in emergency state"
```
## <span id="page-25-0"></span>**3.1.14 Getting the hardware versions of the arm components**

#### **Path:**

**]**

```
GET/version/hardware
```
**Description:** The function returns the hardware versions for all motors in the arm joints, as well as hardware versions for the USB-CAN dongle, the safety board, and the wrist.

**Related REST API functions: GET/VERSION/[SOFTWARE](#page-26-1)**, **GET/VERSION/[SOFTWARE](#page-27-2)/ROBOT**

**Response content type:** application/json, text/plain

#### **Response body:**

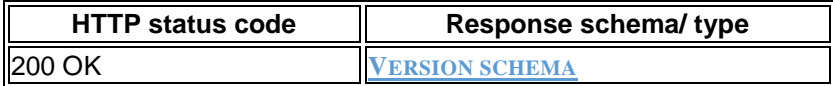

**Rev.9, valid from 11.2019 Page 26 | 62**

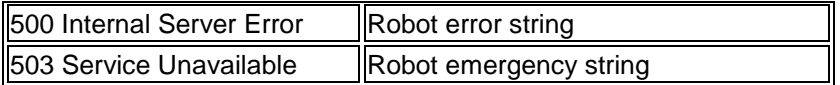

#### **Response examples:**

```
 200 OK
```
**{**

**}**

```
 "motorsVersion": [
  "string"
 ],
 "safetyVersion": "string",
 "usbCanVersion": "string",
 "wristVersion": "string"
```
**500 Internal Server Error**

```
[
   "Robot does not respond"
]
```
**503 Service Unavailable**

```
[
   "Robot unavailable in emergency state"
]
```
## <span id="page-26-0"></span>**3.1.15 Getting the software versions of the arm components**

#### **Path:**

```
GET/version/software
```
**Description:** The function returns the software versions for all motors in the arm joint, as well as software versions for the USB-CAN dongle, the safety board, and the wrist.

**Related REST API functions: GET/VERSION/[HARDWARE](#page-25-1)**, **GET/VERSION/[SOFTWARE](#page-27-2)/ROBOT, [GET/](#page-27-3)ROBOT/INFO**

**Response content type:** application/json, text/plain

#### **Response body:**

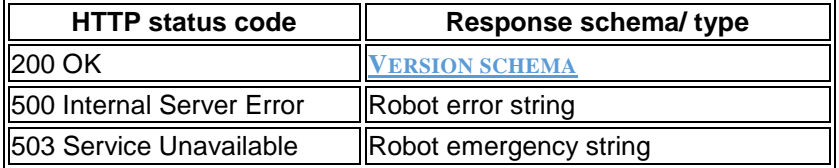

#### **Response examples:**

**200 OK**

```
{
   "motorsVersion": [
     "string"
   ],
   "safetyVersion": "string",
   "usbCanVersion": "string",
   "wristVersion": "string"
}
```
#### **500 Internal Server Error**

```
[
   "Robot does not respond"
]
```
 **503 Service Unavailable [**

```
 "Robot unavailable in emergency state"
]
```
## <span id="page-27-0"></span>**3.1.16 Getting the arm software version**

#### **Path:**

```
GET/version/software/robot
```
**Description:** The function returns the version of the arm's core software.

**Related REST API functions: GET/VERSION/[HARDWARE](#page-25-1)**, **GET/VERSION/[SOFTWARE](#page-26-1), [GET/](#page-27-3)ROBOT/INFO**

**Response content type:** application/json, text/plain

#### **Response body:**

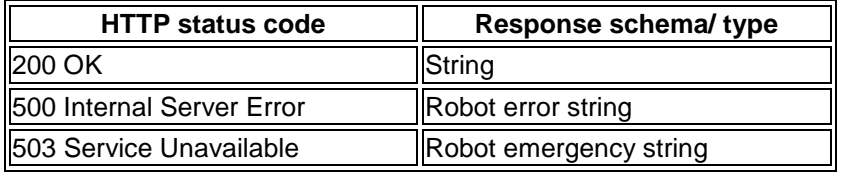

#### **Response examples:**

```
 200 OK
  "1.4.3-release"
```
**500 Internal Server Error**

```
[
   "Robot does not respond"
]
```
**503 Service Unavailable**

```
 "Robot unavailable in emergency state"
```
## <span id="page-27-1"></span>**3.1.17 Getting information about the arm**

#### **Path:**

**[**

**]**

<span id="page-27-3"></span>GET/robot/info

**Description:** The function returns the unique serial number of the arm, as well as its model and model version data. In case any data is not available, the function returns "unknown" for the corresponding property.

**Related REST API functions: GET/VERSION/[HARDWARE](#page-25-1)**, **GET/VERSION/[SOFTWARE](#page-26-1), [GET/](#page-18-2)ROBOT/ID**, **GET/VERSION/[SOFTWARE](#page-27-2)/ROBOT**

**Response content type:** application/json, text/plain

**Response body:**

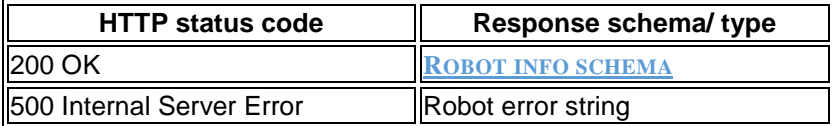

#### **Response examples:**

```
 200 OK
  {
```

```
 "model": "pulse75",
     "version": "2.4.0",
     "serialNumber": "18-00604"
  }
 500 Internal Server Error
  [
     "Robot does not respond"
  ]
```
## <span id="page-28-0"></span>**3.2 Requests to set parameters, states, and actions (PUT, POST)**

## <span id="page-28-1"></span>**3.2.1 Setting a new arm position**

**Path:**

#### <span id="page-28-2"></span>PUT/position

**Description:** The function commands the arm to move to a new position. The *position* is described as a set of *x, y,* and *z* coordinates, as well as *roll*, *pitch*, and *yaw* rotation angles.

The coordinates define the desired distance (in meters) from the zero point to the TCP along the *x, y,* and *z* axes accordingly. *Roll* stands for the desired TCP rotation angle around the *x* axis; *pitch* — the desired TCP rotation angle around the *y* axis; *yaw* — the desired TCP rotation angle around the *z* axis. All rotation angles are in radians and relative to the zero point.

**Related REST API functions: GET/[POSITION](#page-9-3), PUT/[POSITIONS](#page-33-1)/RUN**

**Request content type:** application/json

**Request parameters:** It is **obligatory** to set one of the below parameters.

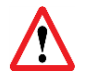

*For each single request, you can set ONLY ONE of the below variants: speed, tcp\_max\_velocity, or velocity+acceleration.*

- **speed**
- **tcp\_max\_velocity**
- **velocity+acceleration**

**Important!** In the combination, **it is obligatory** to set both velocity and acceleration.

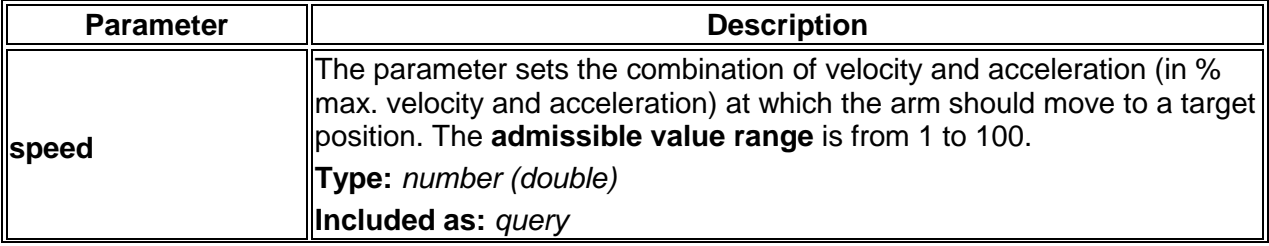

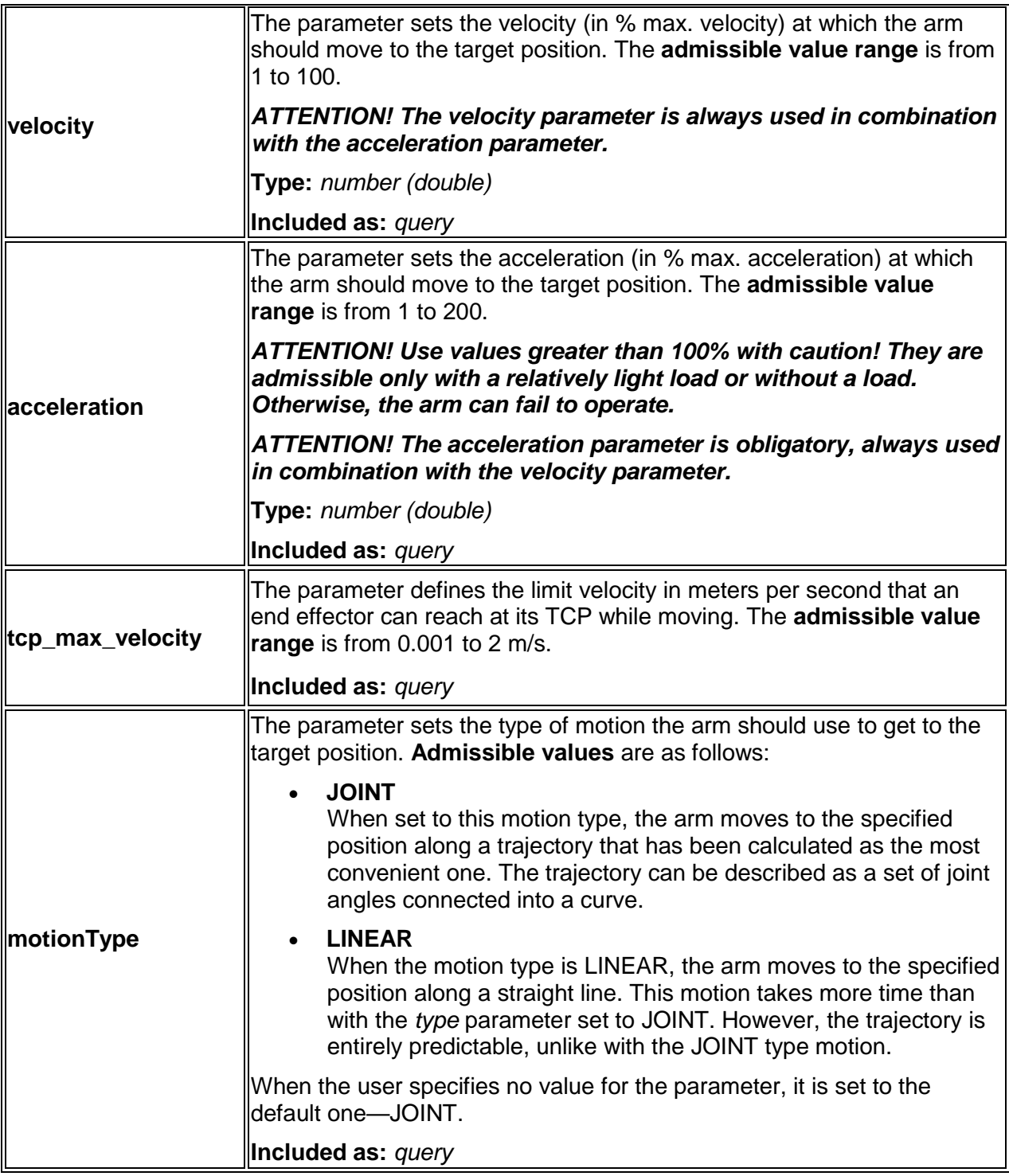

**Request body:** The request body is in accordance with the **P[OSITION SCHEMA](#page-58-1)**. It specifies the coordinates (*x, y, z*) and rotation angles (*roll, pitch, yaw*) that describe the target arm position.

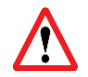

*Make sure to specify all point (x, y, z) and rotation (roll, pitch, yaw) properties in the request body. Otherwise, the function returns a 400 Bad Request error.*

#### **Request example:**

**Request path:** Depending on which of the above obligatory parameters the user chooses to set, the request path is as illustrated below.

- **speed** PUT/position?speed=100&motionType=joint
- **velocity+acceleration** PUT/position?velocity=100&acceleration=10
- **tcp\_max\_velocity** PUT/position?tcp\_max\_velocity=1

#### **Request body:**

**{**

**}**

```
 "point": {
   "x": 0.3,
   "y": -0.4,
   "z": 0.2
 },
 "rotation": {
   "roll": 3.14,
   "pitch": 0,
   "yaw": 0.5
 }
```
**Response content type:** application/json, text/plain

#### **Response body:**

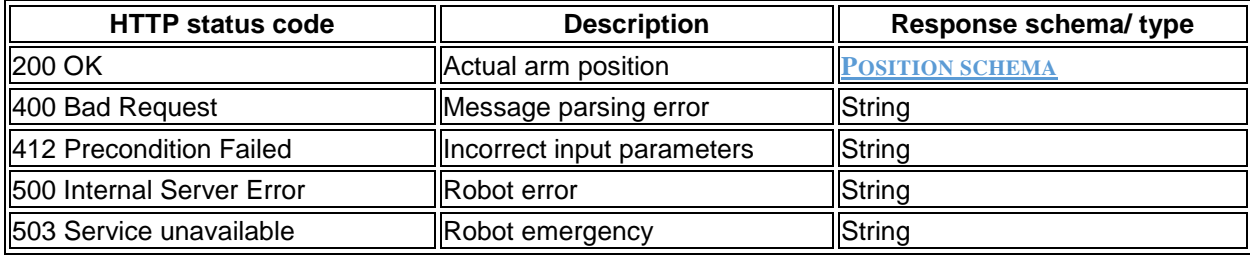

#### **Response examples:**

```
 200 OK
```

```
{
   "point": {
     "x": 0.3,
     "y": -0.4,
     "z": 0.2
   },
   "rotation": {
    "roll": 3.14,
     "pitch": 0,
     "yaw": 0.5
   }
}
```

```
 400 Bad Request
  [
     "Incorrect format of input Message"
  ]
 412 Precondition Failed
  [
     "Unreachable Position",
     "Collision detected",
     "Invalid velocity parameter: is not in (0, 2] range",
     "Not present"
  ]
 500 Internal Server Error
  [
     "Robot does not respond"
  ]
 503 Service Unavailable
  [
     "Robot unavailable in emergency state"
  ]
```
## <span id="page-31-0"></span>**3.2.2 Setting a new arm pose**

#### **Path:**

<span id="page-31-1"></span>PUT/pose

**Description:** The function commands the arm to move to a new pose. A pose is as a set of output flange angles (in degrees) of the six servos in the arm joints.

**Related REST API functions: [GET/](#page-10-2)POSE, [PUT/](#page-37-1)POSES/RUN**

**Request body:** The request body is in accordance with the **P[OSE SCHEMA](#page-58-2)**. It specifies the angles that each of the six servos should reach to move the arm to the target pose.

**Request type:** application/json

**Request parameters:** It is **obligatory** to set one of the below parameters.

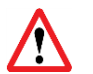

*For each single request, you can set ONLY ONE of the below variants: speed, tcp\_max\_velocity, or velocity+acceleration.*

- **speed**
- **tcp\_max\_velocity**
- **velocity+acceleration**

**Important!** In the combination, **it is obligatory** to set both velocity and acceleration.

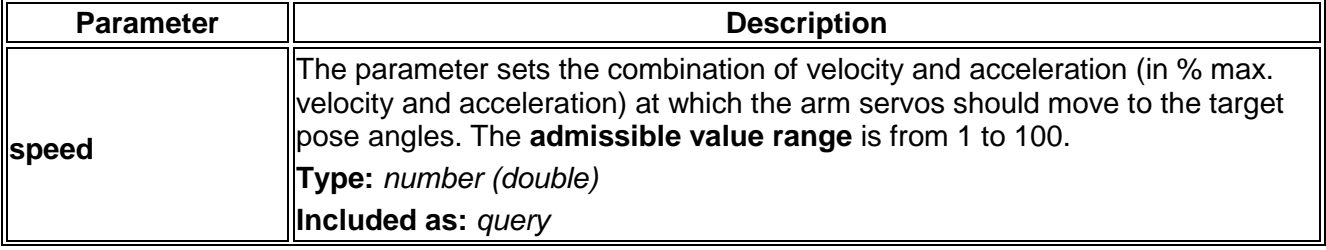

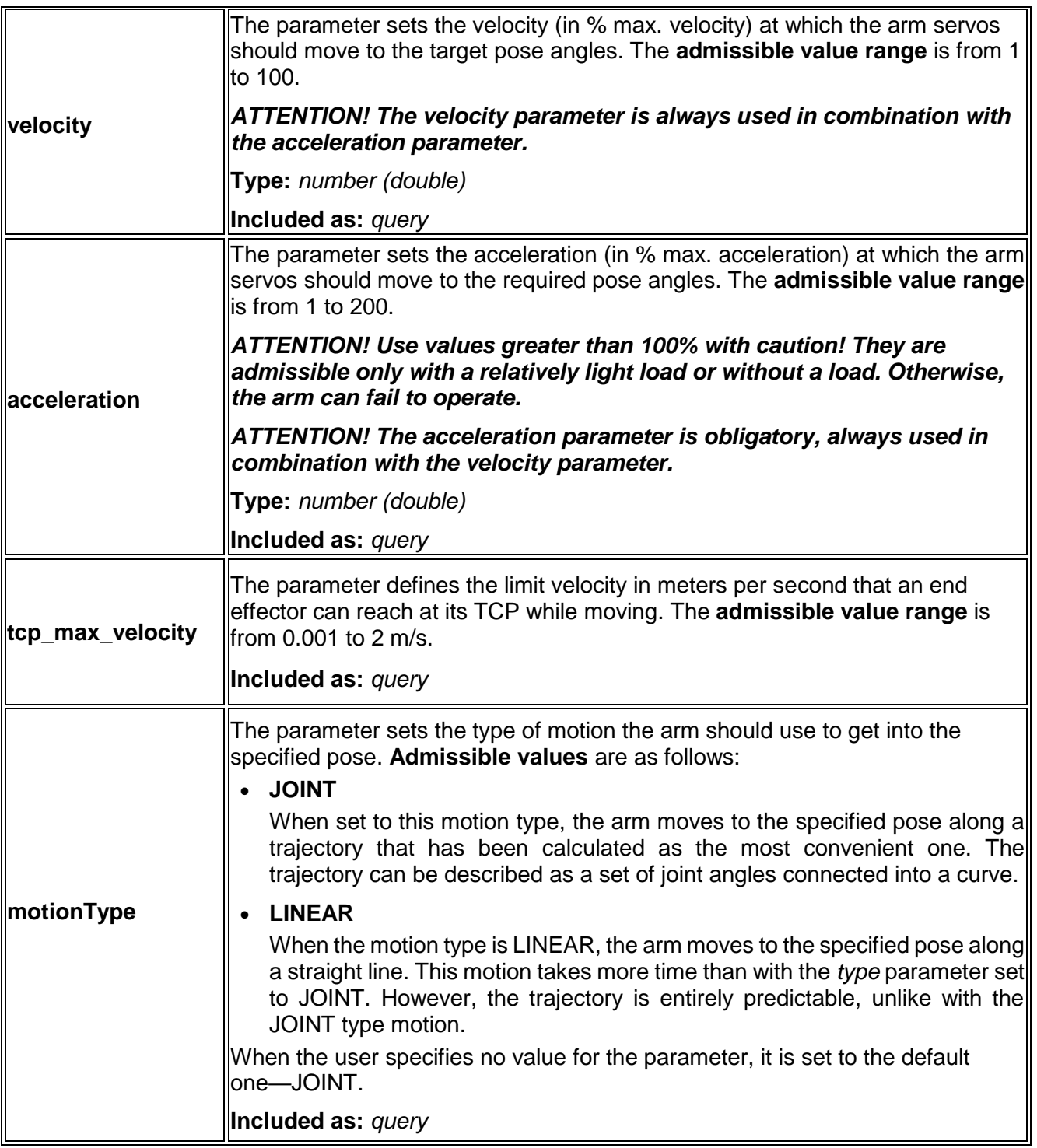

#### **Request example:**

Path: Depending on which of the above obligatory parameters the user chooses to set, the request path is as illustrated below.

#### **speed**

PUT/pose?speed=100&motionType=joint

- **velocity+acceleration** PUT/pose?velocity=100&acceleration=10
- **tcp\_max\_velocity** PUT/pose?tcp\_max\_velocity=1

#### **Request body:**

```
 "angles": [
   61,
   -98,
   -122,
   -49,
   89,
   -28
 ]
```
**}**

**{**

#### **Response body**:

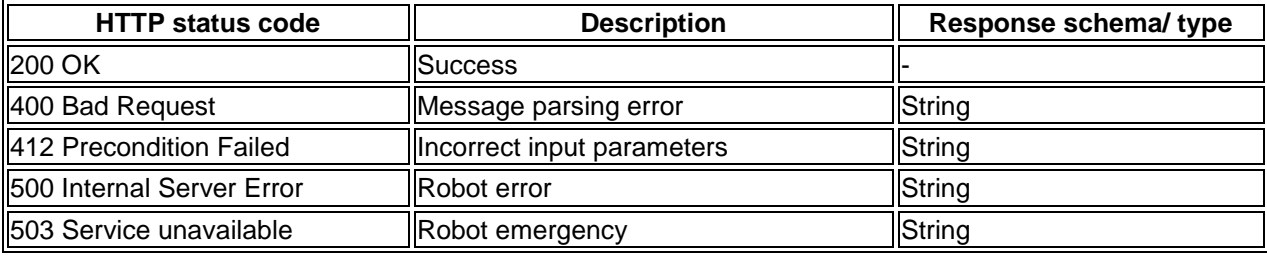

#### **Response examples:**

#### **400 Bad Request**

```
[
     "Incorrect format of input Message"
  ]
 412 Precondition Failed
```

```
[
```
**]**

```
 "Unreachable Position",
 "Collision detected",
 "Invalid velocity parameter: is not in (0, 2] range",
 "Not present"
```
**500 Internal Server Error**

```
[
   "Robot does not respond"
]
```
**503 Service Unavailable**

```
[
   "Robot unavailable in emergency state"
]
```
## <span id="page-33-0"></span>**3.2.3 Asking the arm to move to a position**

#### **Path:**

```
PUT/positions/run
```
**Description:** The function allows for setting a trajectory of one or more waypoints to move the robotic arm smoothly from one position to another. In the trajectory, each waypoint (both intermediary and target positions) is described as a set of *x, y,* and *z* coordinates, as well as *roll*, *pitch*, and *yaw* rotation angles.

The coordinates define the desired distance (in meters) from the zero point to the TCP along the *x*, *y*, and *z* axes accordingly. *Roll* stands for the desired TCP rotation angle around the *x* axis; *pitch*—the desired TCP rotation angle around the *y* axis; *yaw*—the desired TCP rotation angle around the *z* axis. All rotation angles are in radians.

**Note:** Similarly, you can move the arm from one position to another through one or more waypoints, using the **PUT/[POSITION](#page-28-2)** request. When the arm is executing a trajectory of **PUT/[POSITION](#page-28-2)** waypoints, it stops for a short moment at each preset waypoint. With the **PUT/[POSITIONS](#page-33-1)/RUN** function, the arm moves smoothly though all waypoints without stopping, which reduces the overall time of going from one position to another.

#### **Related REST API functions: PUT/[POSITION](#page-28-2), PUT/[POSITIONS](#page-33-1)/RUN**

**Request body:** The request body is in accordance with the **P[OSITION SCHEMA](#page-58-1)**. It specifies the coordinates (*x, y, z*) and rotation angles (*roll, pitch, yaw*) of all the waypoints on the trajectory from the initial position to the target one.

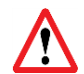

*Make sure to specify all point (x, y, z) and rotation (roll, pitch, yaw) properties in the request body. Otherwise, the function returns a 400 Bad Request error.*

**Request type:** application/json

**Request parameters:** It is **obligatory** to set one of the below parameters.

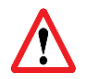

*For each single request, you can set ONLY ONE of the below variants: speed, tcp\_max\_velocity, or velocity+acceleration.*

- **speed**
- **tcp\_max\_velocity**
- **velocity+acceleration**

**Important!** In the combination, **it is obligatory** to set both velocity and acceleration.

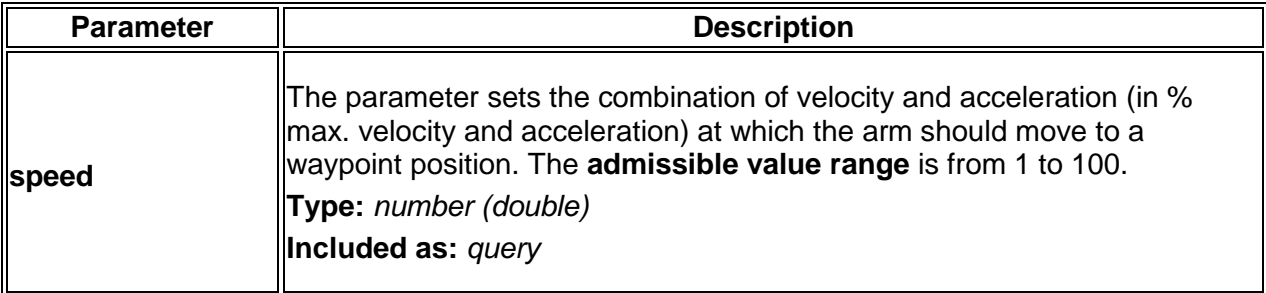

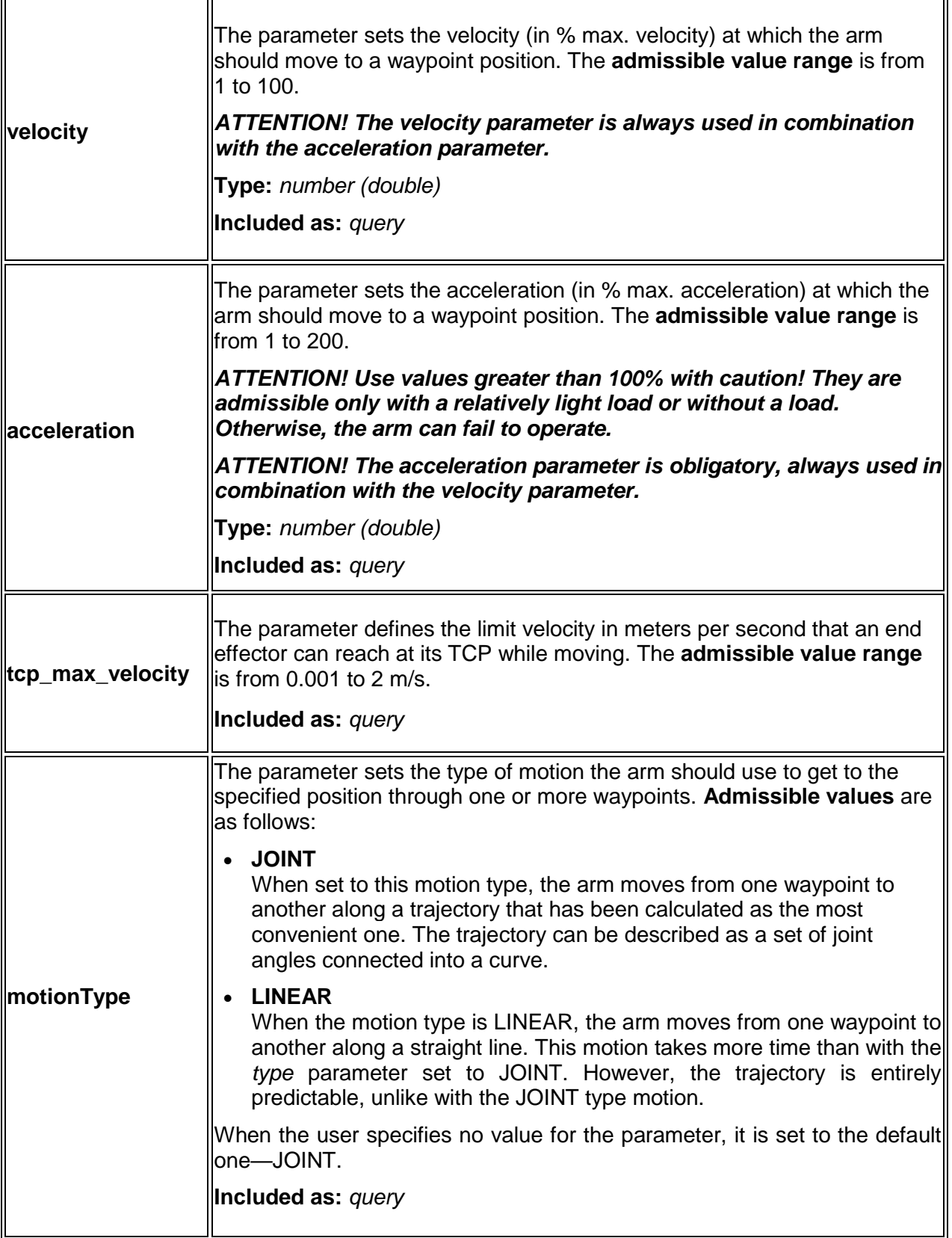

#### **Request example:**

Path: Depending on which of the above obligatory parameters the user chooses to set, the request path is as illustrated below.

- **speed** PUT/positions/run?speed=100&motionType=joint
- **velocity+acceleration** PUT/positions/run?velocity=100&acceleration=10
- **tcp\_max\_velocity** PUT/positions/run?tcp\_max\_velocity=1

#### **Request body:**

```
[
   {
     "point": {
       "x": 0.3,
       "y": -0.4,
       "z": 0.2
     },
     "rotation": {
       "roll": 3.14,
       "pitch": 0,
       "yaw": 0.5
     }
   }
```
#### **]**

#### **Response body**:

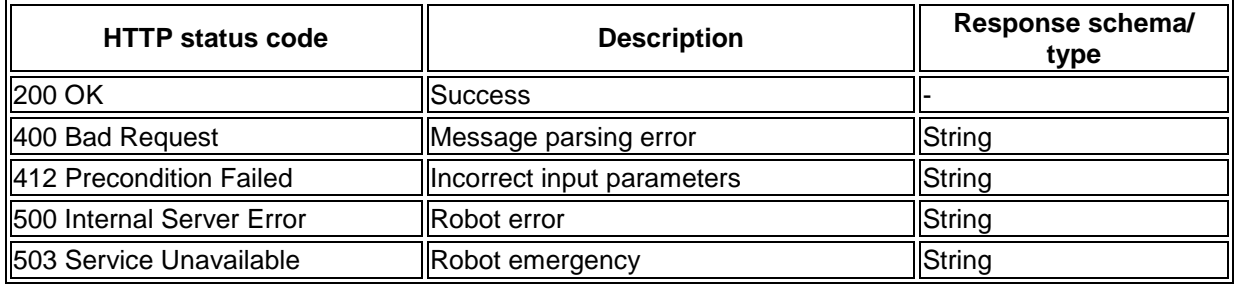

#### **Response examples:**

- **200 OK**
- **400 Bad Request**

```
[
```

```
 "Incorrect format of input Message"
  ]
 412 Precondition Failed
  [
     "Unreachable Position",
```

```
 "Collision detected",
   "Invalid velocity parameter: is not in (0, 2] range",
   "Not present"
]
```
#### **500 Internal Server Error**

```
[
     "Robot does not respond"
  ]
 503 Service Unavailable
```

```
[
   "Robot unavailable in emergency state"
]
```
## <span id="page-37-0"></span>**3.2.4 Asking the arm to move to a pose**

#### **Path:**

<span id="page-37-1"></span>PUT/poses/run

**Description:** The function allows for setting a trajectory of one or more waypoints to move the robotic arm smoothly from one pose to another. In the trajectory, each waypoint is a set of output flange angles (in degrees) of the six servos in the arm joints.

**Note:** Similarly, you can move the arm from one pose to another through one or more waypoints, using the **[PUT/](#page-31-1)POSE** function. However, when the arm is executing a trajectory of **[PUT/](#page-31-1)POSE** waypoints, it stops for a short moment at each preset waypoint. With the **PUT/[POSES](#page-37-1)/RUN** function, the arm moves smoothly though all waypoints without stopping, which reduces the overall time of going from one pose to another.

#### **Related REST API functions: [PUT/](#page-31-1)POSE, [GET/](#page-10-2)POSE**

**Request body:** The request body is in accordance with the **P[OSE SCHEMA](#page-58-2)**. It specifies the angles that each of the six servos should reach to move the arm to a target pose.

**Request content type:** application/json

**Request parameters:** It is **obligatory** to set one of the below parameters.

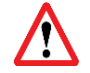

*For each single request, you can set ONLY ONE of the below variants: speed, tcp\_max\_velocity, or velocity+acceleration.*

- **speed**
- **tcp\_max\_velocity**
- **velocity+acceleration**

**Important!** In the combination, **it is obligatory** to set both velocity and acceleration.

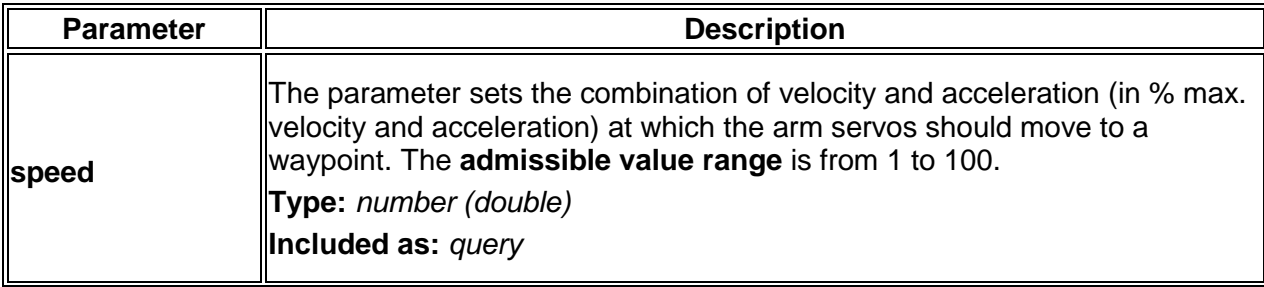

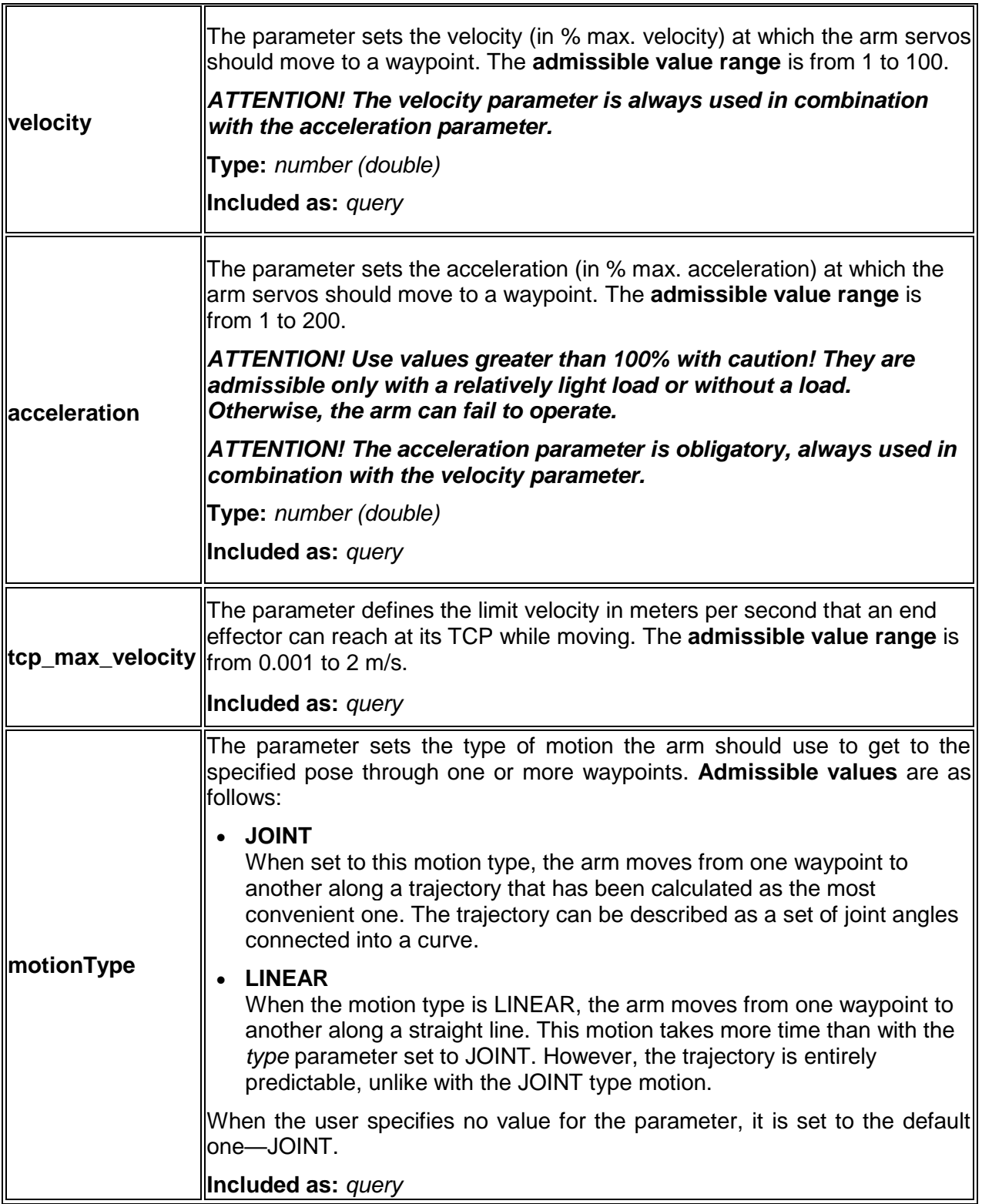

#### **Request example:**

**Path:** Depending on which of the above obligatory parameters the user chooses to set, the request path is as illustrated below.

- **speed** PUT/poses/run?speed=100&motionType=joint
- **velocity+acceleration** PUT/poses/run?velocity=100&acceleration=10
- **tcp\_max\_velocity** PUT/poses/run?tcp\_max\_velocity=1

**Request body:** Specifies the angles describing a waypoint.

```
[
   {
      "angles": [
        61,
        -98,
         -122,
        -49,
        89,
         -28
      ]
   }
]
```
#### **Response body**:

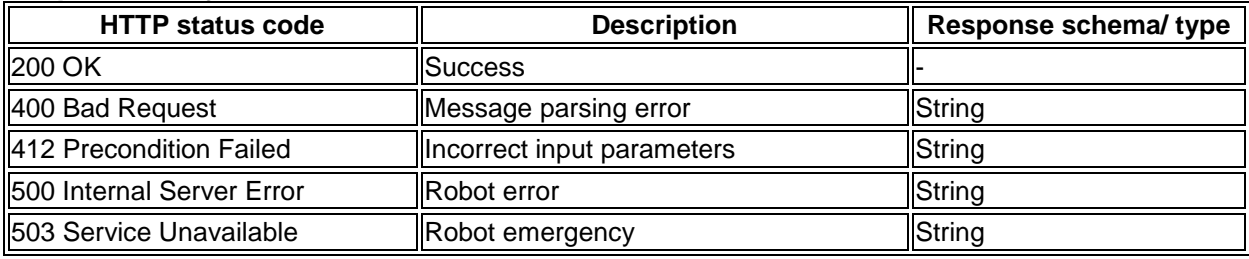

#### **Response content type:** text/plain

#### **Response examples:**

- **200 OK**
- **400 Bad Request**

```
[
     "Incorrect format of input Message"
  ]
 412 Precondition Failed
  [
     "Unreachable Position",
     "Collision detected",
  ]
 500 Internal Server Error
  [
     "Robot does not respond"
  ]
 503 Service Unavailable
```

```
[
   "Robot unavailable in emergency state"
]
```
## <span id="page-40-0"></span>**3.2.5 Asking the arm to open the gripper**

#### **Path:**

#### <span id="page-40-3"></span>PUT/gripper/open

**Description:** The function commands the arm to open the gripper. It has no request body, but the user can optionally set one parameter—timeout.

#### **Related REST API functions: PUT/[GRIPPER](#page-40-2)/CLOSE**

#### **Request parameter:**

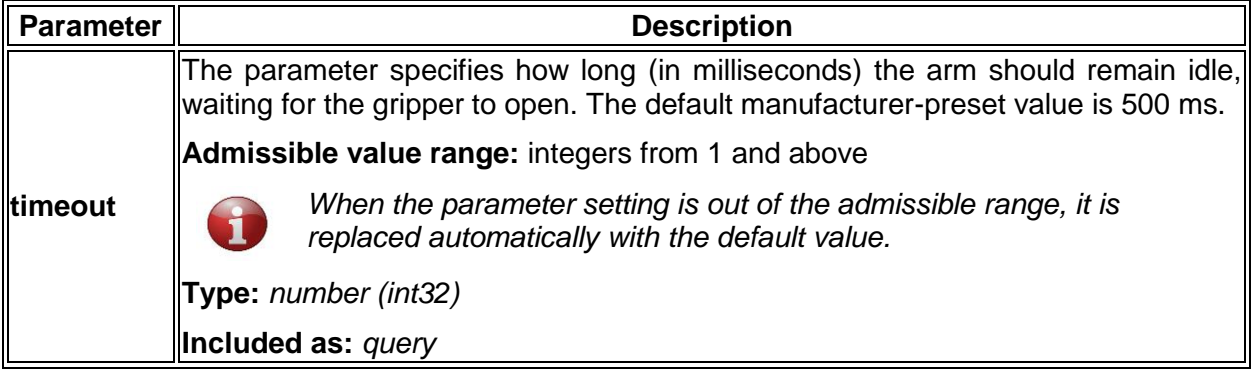

#### **Response content type**: text/plain

#### **Response body**:

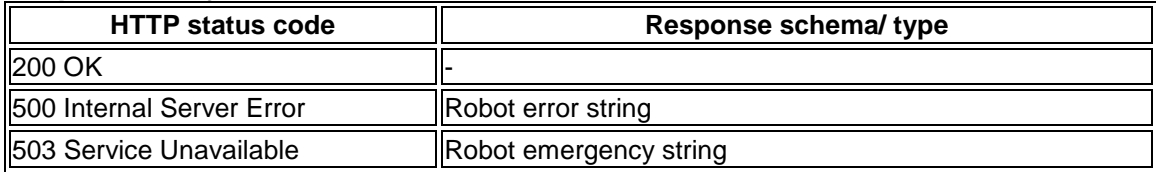

#### **Response examples:**

- **200 OK**
- **500 Internal Server Error**

```
[
     "Robot does not respond"
  ]
 503 Service Unavailable
  [
     "Robot unavailable in emergency state"
  ]
```
## <span id="page-40-1"></span>**3.2.6 Asking the arm to close the gripper**

#### **Path:**

<span id="page-40-2"></span>PUT/gripper/close

**Description:** The function commands the arm to close the gripper. It has no request body, but the user can optionally set one parameter—timeout.

#### **Related REST API functions: PUT/[GRIPPER](#page-40-3)/OPEN**

#### **Request parameter:**

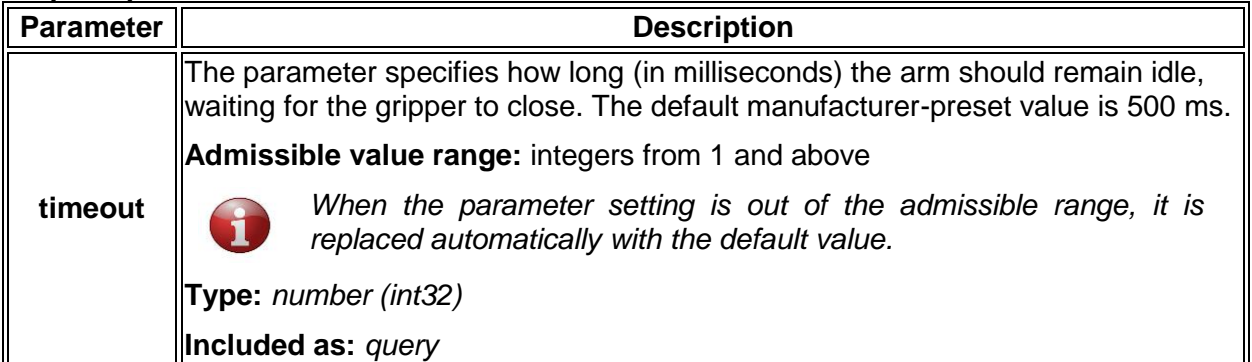

#### **Response content type**: text/plain

#### **Response body**:

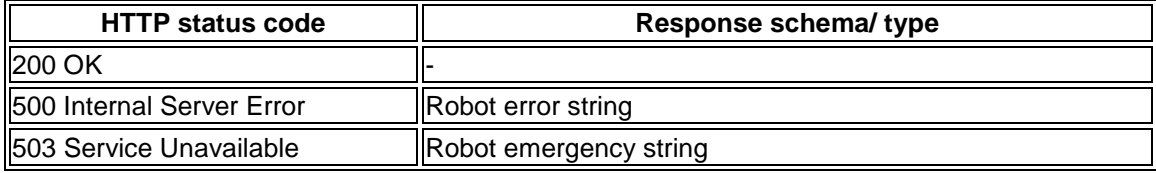

#### **Response examples:**

- **200 OK**
- **500 Internal Server Error**

```
[
   "Robot does not respond"
]
```
**503 Service Unavailable**

```
[
   "Robot unavailable in emergency state"
]
```
## <span id="page-41-0"></span>**3.2.7 Asking the arm to relax**

#### **Path:**

<span id="page-41-1"></span>PUT/relax

**Description:** The function sets the arm in the "relaxed" state. The arm stops moving without retaining its last position. In this state, the user can move the robotic arm by hand (e. g., to verify/ test a motion trajectory).

#### **Related REST API functions: PUT/[FREEZE](#page-42-3)**

#### **Response content type**: text/plain

#### **Response body**:

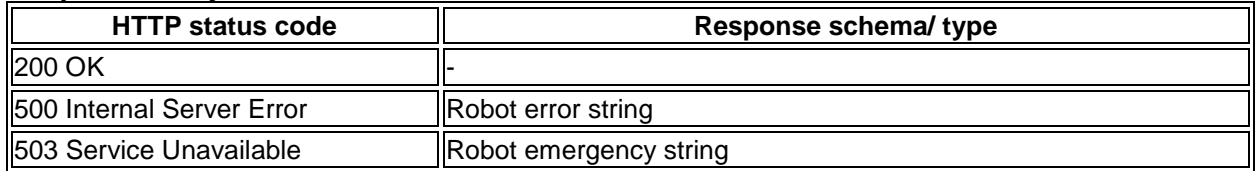

#### **Response examples:**

- **200 OK**
- **500 Internal Server Error**

```
[
     "Robot does not respond"
  ]
 503 Service Unavailable
  [
```

```
 "Robot unavailable in emergency state"
]
```
## <span id="page-42-0"></span>**3.2.8 Asking the arm to go to the freeze state**

#### **Path:**

```
PUT/freeze
```
**Description:** The function sets the arm in the "freeze" state. The arm stops moving, retaining its last position.

#### *In the state, it is not advisable to move the arm by hand as this can cause damage.*

```
Related REST API functions: PUT/RELAX
```
#### **Response content type**: text/plain

#### **Response body**:

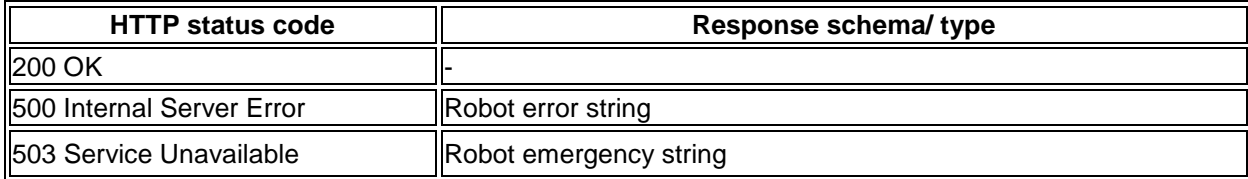

#### **Response examples:**

- **200 OK**
- **500 Internal Server Error**

```
[
   "Robot does not respond"
]
```
**503 Service Unavailable**

```
[
   "Robot unavailable in emergency state"
]
```
## <span id="page-42-1"></span>**3.2.9 Controlling the arm in the jogging mode**

#### **Path:**

#### <span id="page-42-2"></span>PUT/jogging

**Description:** The function sets the arm in the *jogging mode*, while also enabling users to specify jogging motion parameters. In the mode, the arm moves along or rotates around one or more preset coordinate axes (*x, y, z*) at a pre-defined acceleration rate.

The arm continues moving in the mode at preset parameters until the mode is disabled. There are **two way to disable the mode** (see the request body examples below):

- $\bullet$  to send a PUT/jogging request with a void "acceleration" object in the request body; or
- to set all properties of the "acceleration" object to 0.

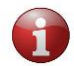

*To have a thorough understanding how you can best implement the jogging mode in your environment, we recommend contacting our support specialists.*

**Request body:** The request body is in accordance with the **J[OGGING ACCELERATION](#page-61-2) SCHEMA**. The schema defines acceleration of the arm along the coordinate axes (*x, y, z*) and at *roll, pitch,* and *yaw* rotation angles (*rx, ry, rz*). **Note** that all the coordinates and rotation angles are relative to the base of the robot arm.

All the properties in the schema are optional — you can set and omit them at your discretion. The **admissible value range** for all properties is from -1 to 1. When no value is specified for a property, the property is set to the default 0. Accordingly, when no values are specified for any of the properties, all of them are set to the default 0, in which case the arm stops and the jogging mode is disabled.

**Request content type:** application/json

**Request examples:**

**To set jogging parameters**

```
{
        "acceleration" : {
               "x" : 1
               "y" : -0.5
               "z" : 0
               "rx" : 0
               "ry" : 0.5
               \frac{1}{\pi} \frac{1}{\pi} \frac{1}{\pi} \frac{1}{\pi} \frac{1}{\pi} }
}
```
**To disable the jogging mode (alternative 1)**

PUT /*jogging* '{"acceleration": {}}

**To disable the jogging mode (alternative 2)**

```
PUT /jogging
{
       "acceleration" : {
             "x" : 0
             "y" : 0
            \overline{\mathbf{u}} z\mathbf{u} : 0
             "rx" : 0
             "ry" : 0
             "rz" : 0
       }
}
```
#### **Response content type**: text/plain

#### **Response body**:

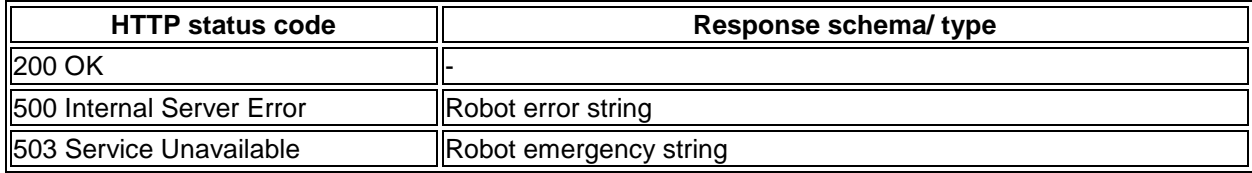

#### **Response examples:**

- **200 OK**
- **500 Internal Server Error**

```
[
     "Robot does not respond"
  ]
 503 Service Unavailable
  [
     "Robot unavailable in emergency state"
  ]
```
## <span id="page-44-0"></span>**3.2.10 Setting high signal level on a digital output**

#### **Path:**

<span id="page-44-1"></span>PUT/signal/output/{port}/high

**Description:** The function sets the digital output specified in the {port} parameter of the request path to the HIGH signal level.

#### *ATTENTION! SPECIFYING THE* **{port}** *PARAMETER IS MANDATORY!*

A digital output is a physical port on the back panel of the control box. Since the control box has two digital outputs, the parameter value can be either *1* (corresponds to Relay output 1) or *2* (corresponds to Relay output 2).

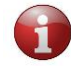

*For location of the digital outputs, refer to the document [User Manual.](https://rozum.com/assets/files/robotic-arm/pulse_robotic_arm_user_manual.pdf)*

**Related REST API functions: GET/SIGNAL/[OUTPUT](#page-18-3)/{PORT}, PUT /SIGNAL/[OUTPUT](#page-45-1)/{PORT}/LOW**

**Response content type**: text/plain, application/json

#### **Response body**:

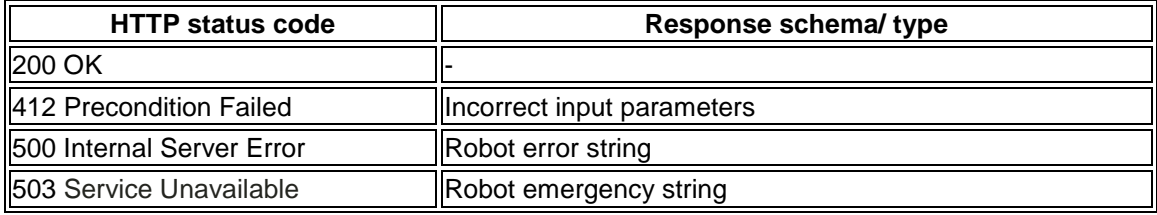

#### **Response examples:**

**200 OK**

#### **412 Precondition Failed**

```
[
     "Unable to use parameter value {13}"
  ]
 500 Internal Server Error
  [
     "Robot does not respond"
  ]
```
 **503 Service Unavailable [**

```
 "Robot unavailable in emergency state"
]
```
## <span id="page-45-0"></span>**3.2.11 Setting low signal level on a digital output**

**Path:**

```
PUT /signal/output/{port}/low
```
**Description:** The function sets the digital output specified in the *{port}* parameter of the request path to the LOW signal level.

#### *ATTENTION! SPECIFYING THE* **{port}** *PARAMETER IS MANDATORY!*

A digital output is a physical port on the back panel of the control box. Since the control box has two digital outputs, the parameter value can be either *1* (corresponds to Relay output 1) or *2* (corresponds to Relay output 2). For location of the digital outputs and their detailed description, refer to the [User Manual.](https://rozum.com/assets/files/robotic-arm/pulse_robotic_arm_user_manual.pdf)

## **Related REST API functions: PUT/SIGNAL/[OUTPUT](#page-44-1)/{PORT}/HIGH,**

**GET/SIGNAL/[OUTPUT](#page-18-3)/{PORT}**

**Response content type**: text/plain, application/json

#### **Response body**:

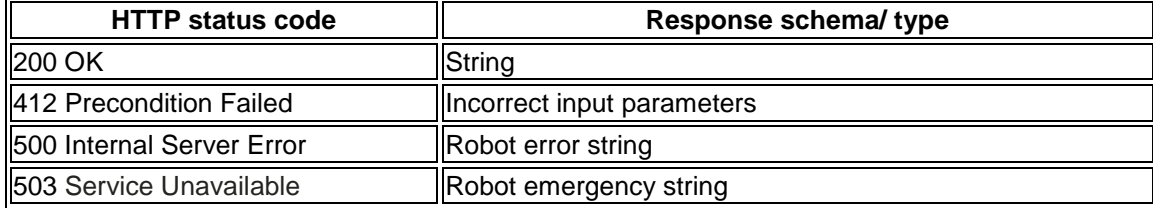

**Response examples:**

- **200 OK**
- **412 Precondition Failed**

```
[
     "Unable to use parameter value {13}"
  ]
 500 Internal Server Error
  [
```

```
 "Robot does not respond"
]
```
#### **503 Service Unavailable**

```
[
   "Robot unavailable in emergency state"
]
```
## <span id="page-46-0"></span>**3.2.12 Recovering the arm after an emergency**

#### **Path:**

<span id="page-46-2"></span>PUT/recover

**Description:** The function recovers the arm after an emergency, setting its motion status to IDLE. Recovery is possible only after an emergency that is not fatal (a non-fatal error corresponds to the ERROR status) (see **GET/STATUS/[MOTION](#page-11-0)**).

With the 200 OK status code, the function returns either of two values:

- SUCCESS—the recovery has been completed as appropriate
- FAILED—the recovery has failed

#### **Response content type**: text/plain

#### **Response body**:

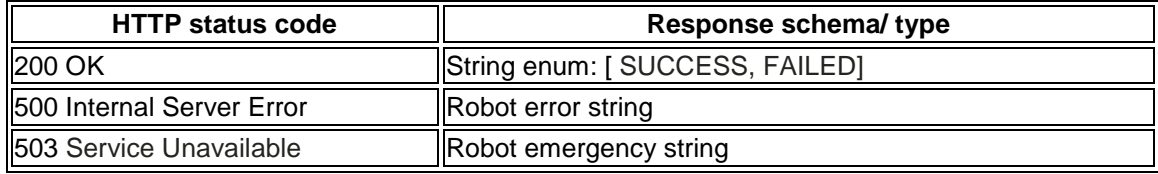

#### **Response examples:**

```
 200 OK
```

```
[
   "SUCCESS",
   "FAILED"
]
```
**500 Internal Server Error**

```
[
     "Robot does not respond"
  ]
 503 Service Unavailable
  [
```

```
 "Robot unavailable in emergency state"
]
```
## <span id="page-46-1"></span>**3.2.13 Adding an obstacle to the arm's environment**

#### **Path:**

<span id="page-46-3"></span>PUT/environment

**Description:** The function enables adding obstacles to the environment of a robotic arm for collision detection purposes.

An *obstacle* is any object, such as a control box or a wall, in the way of an arm to be taken into consideration for collision detection. An obstacle can be one of the following types:

**BOX—**typically used to describe obstacles with a shape reminding that of a box.

- **CAPSULE—**preferred for objects of cylindrical shape or having complex structure and irregular outlines. In the latter two cases, it is also possible to describe an obstacle using multiple capsules.
- **PLANE**—recommended for describing plain-surface objects, such as a wall or a table.

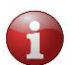

*After a power-off, any obstacle settings for a specific environment are reset to defaults (cleared from the device memory).*

**Note:** With *a single PUT/environment request*, it is possible to add *only one obstacle*. To add multiple obstacles, create and send the required quantity of PUT/environment requests.

**Request body:** The request body is in accordance with the **O[BSTACLE SCHEMA](#page-60-0)** and contains a single data array comprising the following:

- **Obstacle type**—a geometric pattern, roughly describing the shape of an obstacle for collision detection purposes— **BOX, CAPSULE,** and **PLANE.**
- **Name**—any random name as defined by the user for a specific obstacle type (e.g., "first\_box").
- **Obstacle properties—**spatial location in space and / or dimensions of a specific obstacle.

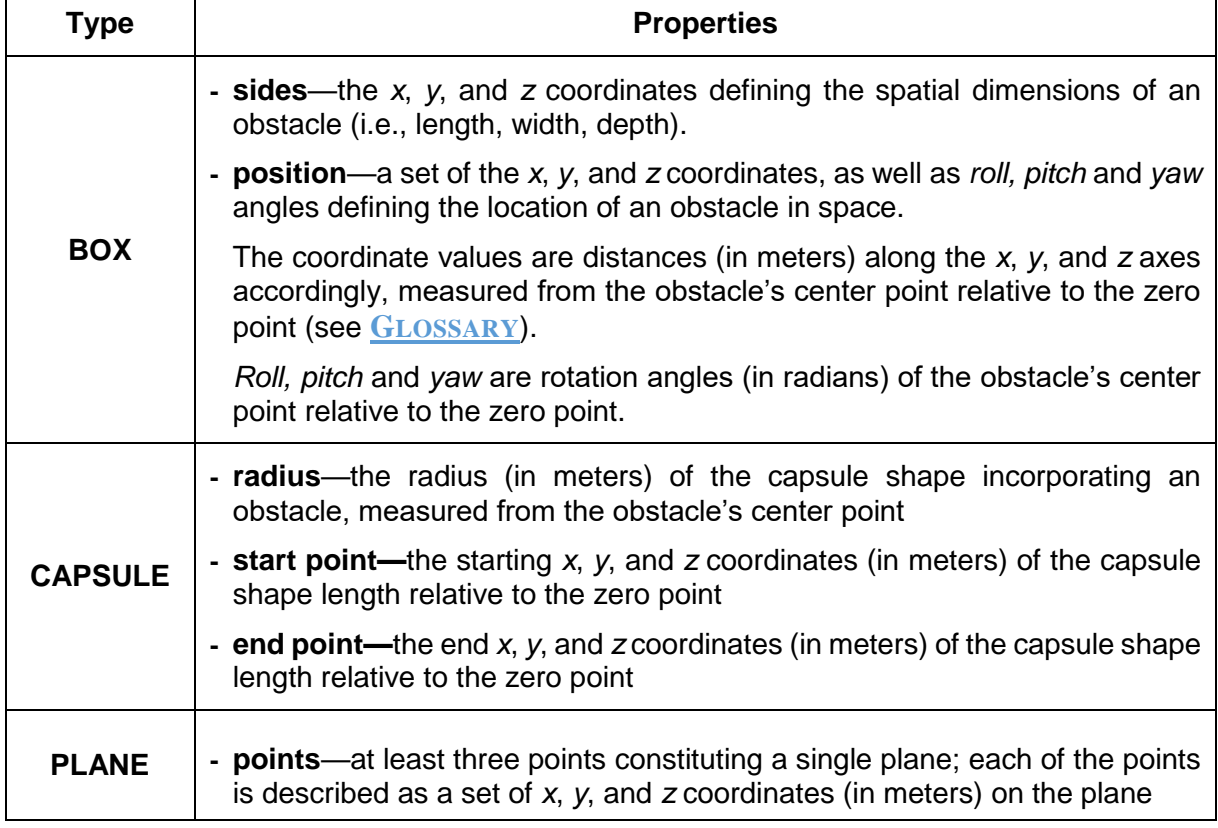

Each obstacle type has its own set of properties as described in the table below.

```
Related REST API functions: GET/ENVIRONMENT, GET/ENVIRONMENT/{OBSTACLE}, 
DELETE/ENVIRONMENT, DELETE/ENVIRONMENT/{OBSTACLE}
```
#### **Request example:**

**[**

```
 {
     "obstacleType": "BOX",
 "name": "example_box",
 "sides": {
       "x": 0.1,
       "y": 0.1,
        "z": 0.1
     },
     "position": {
        "point": {
         \frac{1}{\sqrt{2}} \frac{1}{\sqrt{2}} "y": 1,
         \sqrt[n]{z}": 1
        },
        "rotation": {
         "roll": 0,
         "pitch": 0,
          "yaw": 0
        }
     }
  },
   {
     "obstacleType": "CAPSULE",
     "name": "example_capsule",
     "radius": 0.1,
     "begin": {
       "x": 0.5,
       "y": 0.5,
       "z": 0.2
     },
     "finish": {
       "x": 0.5,
       "y": 0.5,
        "z": 0.2
     }
   },
   {
     "obstacleType": "PLANE",
     "name": "example_plane",
     "points": [
        {
          "x": -0.5,
          "y": 0.2,
          "z": 0
        },
        {
          "x": -0.5,
          "y": 0,
          "z": 0
        },
```

```
 {
           "x": -0.5,
           "y": 0,
           "z": 0.1
         }
      ]
   }
]
```
#### **Response content type**: text/plain

#### **Response body**:

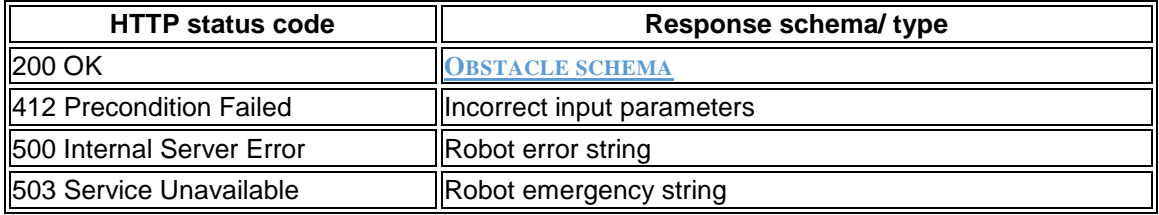

#### **Response examples:**

- **200 OK**
- **412 Precondition Failed**

```
[
   "Unable to use parameter value {13}"
]
```
**500 Internal Server Error**

```
[
   "Robot does not respond"
]
```
 **503 Service Unavailable [**

#### "Robot unavailable in emergency state"

## <span id="page-49-0"></span>**3.2.14 Setting the arm into a transportation pose**

#### **Path:**

**]**

```
PUT/pack
```
**Description:** The function sets the arm into a preset pose for transportation.

#### **Response content type**: text/plain

#### **Response body**:

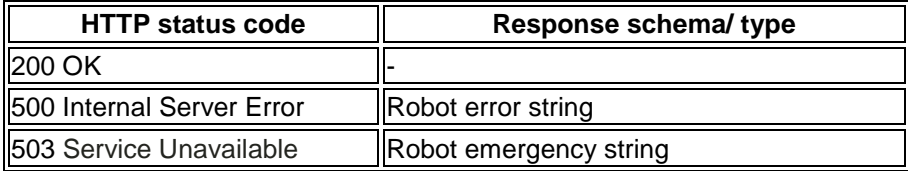

#### **Response examples:**

**200 OK**

#### **500 Internal Server Error**

```
[
   "Robot does not respond"
]
```
 **503 Service Unavailable [**

```
 "Robot unavailable in emergency state"
]
```
## <span id="page-50-0"></span>**3.2.15 Quitting the untwisting mode**

#### **Path:**

#### <span id="page-50-1"></span>PUT/untwisting/finish

**Description:** The function enables users to verify the results of untwisting and quit the untwisting mode. In the untwisting mode, PUT and other API requests to move the arm are unavailable, until untwisting is completed. Users can only work with GET requests.

The arm goes into the untwisting mode after an emergency shutdown if a *twist* is detected on one or more motors in its joints during initialization. Simultaneously, a twist detection alert is generated, containing the following information:

- which axis (one or more) has a motor with a twist
- how many turns to make to untwist the axis (axes)
- in which direction to make the turns

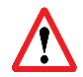

#### *A twist is when a motor has made more than 360° turn. Multiple twists can lead to wire breaks and other irreparable damages.*

**Attention!** Before applying the function, you have to untwist motor(s) manually as instructed in the associated twist detection alert and taking into consideration the location of the arm axes.

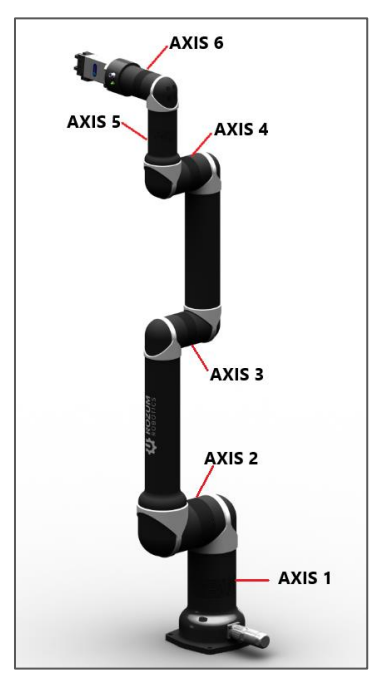

**Request body:** The function has no request body.

**Response body**: The function either notifies about successful completion of manual untwisting or returns a twist detection alert.

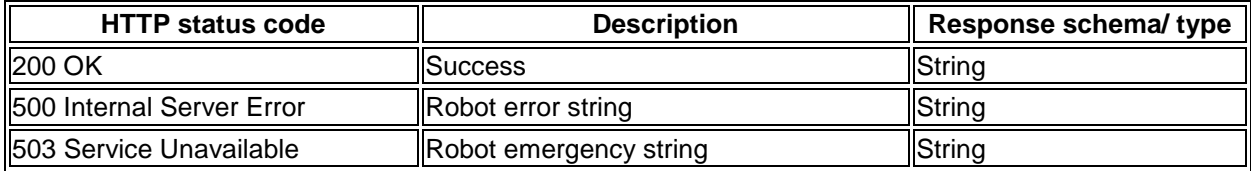

#### **Response content type:** text/plain

#### **Response examples:**

- **200 OK**
- <span id="page-51-1"></span>**500 Internal Server Error**

```
[
   "Robot does not respond"
]
```
**503 Service Unavailable**

```
 "Robot unavailable in emergency state"
```
## <span id="page-51-0"></span>**3.2.16 Setting tool properties**

#### **Path:**

**[**

**]**

#### <span id="page-51-2"></span>POST/tool/info

**Description:** The function enables setting tool properties for collision detection purposes, in particular:

- **name** any random name of the work tool defined by the user (e.g., "gripper").
- **actual TCP position** described as a set of the following properties:
	- **point—***x, y,* and *z* coordinates defining the offset (in meters) along the *x, y,* and *z* axes accordingly from the original TCP (see **G[LOSSARY](#page-6-0)**) after adding / changing the work tool.
	- **rotation angles—***roll*, *pitch*, and *yaw***.** *Roll* stands for the actual TCP rotation angle around the *x* axis; *pitch*—the actual TCP rotation angle around the *y* axis; *yaw*—the actual TCP rotation angle around the *z* axis. All rotation angles are in radians and relative to the physical center point of the arm base.

**Related REST API functions: [GET/](#page-15-1)TOOL/INFO, [GET/](#page-16-1)TOOL/SHAPE**, **[POST/](#page-53-1)TOOL/SHAPE**

**Request content type**: application/json, text/plain

**Request body:** The request body is in accordance with the **TOOL INFO [SCHEMA](#page-59-0)**.

#### **Request example:**

```
{
   "name": "gripper",
   "tcp": {
     "point": {
       "x": 0.3,
      "y": -0.4,
      "z": 0.2
     },
     "rotation": {
       "roll": 3.14,
       "pitch": 0,
       "yaw": 0.5
     }
   }
}
```
**Response content type:** application/json, text/plain

#### **Response body:**

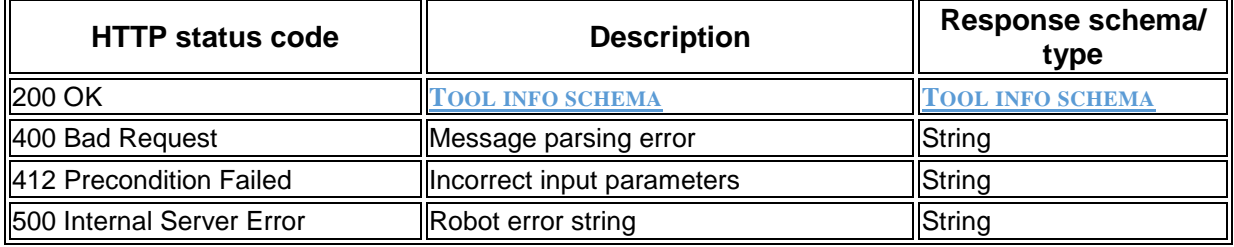

#### **Response examples:**

```
 200 OK
```

```
{
     "name": "gripper",
     "tcp": {
       "point": {
         "x": 0.3,
         "y": -0.4,
         "z": 0.2
       },
        "rotation": {
         "roll": 3.14,
         "pitch": 0,
         "yaw": 0.5
        }
     }
  }
 400 Bad Request
  [
     "Incorrect format of input Message"
  ]
 412 Precondition Failed
  [
     "Unreachable Position",
     "Collision detected",
  ]
```
**Rev.9, valid from 11.2019 Page 53 | 62**

#### **500 Internal Server Error [**

```
 "Robot does not respond"
]
```
## <span id="page-53-0"></span>**3.2.17 Setting the tool shape**

#### **Path:**

```
POST/tool/shape
```
**Description:** The function enables setting tool shape for collision detection purposes by defining the following properties:

- **radius** radius of the work tool (in meters) measured from its physical center point.
- **begin**  the start *x, y,* and *z* coordinates of the work tool capsule measured as a distance (in meters) from the original TCP.
- **finish**  the end *x, y,* and *z* coordinates of the work tool capsule measured as a distance (in meters) from the original TCP.

**Related REST API functions: [GET/](#page-15-1)TOOL/INFO**, **[GET/](#page-16-1)TOOL/SHAPE**, **[POST/](#page-51-2)TOOL/INFO**

**Request content type**: application/json, text/plain

**Request body:** The request body is in accordance with the **T[OOL SHAPE SCHEMA](#page-59-1)**.

#### **Request example: {**

```
 "shape": [
     {
       "radius": 0.5,
        "begin": {
          "x": 0.3,
          "y": -0.4,
          "z": 0.2
       },
        "finish": {
          "x": 0.3,
          "y": -0.4,
          "z": 0.2
       }
     }
   ]
}
```
**Response content type:** application/json, text/plain

**Response body:**

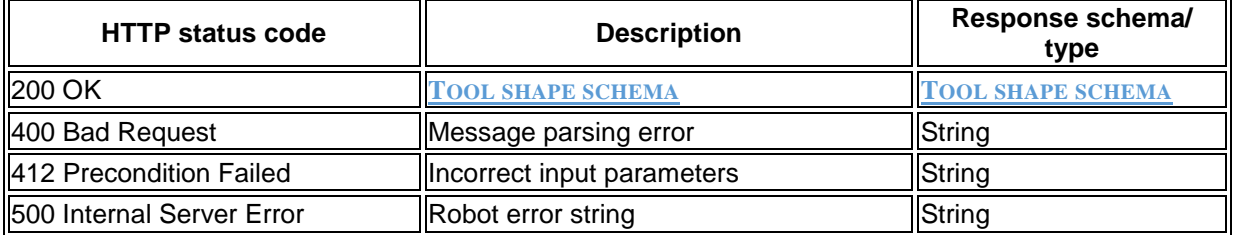

#### **Response examples:**

```
 200 OK
  {
     "shape": [
        {
          "radius": 0.5,
          "begin": {
            "x": 0.3,
            "y": -0.4,
            "z": 0.2
          },
          "finish": {
            "x": 0.3,
           "y": -0.4 "z": 0.2
          }
        }
     ]
  }
 400 Bad Request
  [
     "Incorrect format of input Message"
  ]
 412 Precondition Failed
  [
     "Unreachable Position",
     "Collision detected",
  ]
 500 Internal Server Error
  [
     "Robot does not respond"
  ]
```
## <span id="page-54-1"></span><span id="page-54-0"></span>**3.2.18 Setting a new zero point position**

#### **Path**:

```
POST/base
```
**Description:** The function enables setting a new zero point position of the robotic arm as required for the current user environment (e.g., considering the surrounding obstacles). The new zero point position is described as a set of *x, y,* and *z* coordinates, as well as *roll*, *pitch*, and *yaw* rotation angles.

The coordinates define the desired offset (in meters) from the physical center point of the arm base (original zero point) along the *x, y,* and *z* axes accordingly. *Roll* stands for the rotation angle around the *x* axis; *pitch*—the rotation angle around the *y* axis; *yaw*—the rotation angle around the *z* axis. All rotation angles are in radians and relative to the physical center point of the arm base.

#### **Related REST API functions: [GET/](#page-17-1)BASE**

**Request content type:** application/json

**Request body:** The request body is in accordance with the **P[OSITION SCHEMA](#page-58-1)**. It specifies the coordinates and rotation angles of the new zero point.

#### **Request example:**

```
{
   "point": {
     "x": 0.3,
     "y": -0.4,
     "z": 0.2
   },
   "rotation": {
     "roll": 3.14,
     "pitch": 0,
     "yaw": 0.5
   }
}
```
**Response content type:** application/json, text/plain

#### **Response body:**

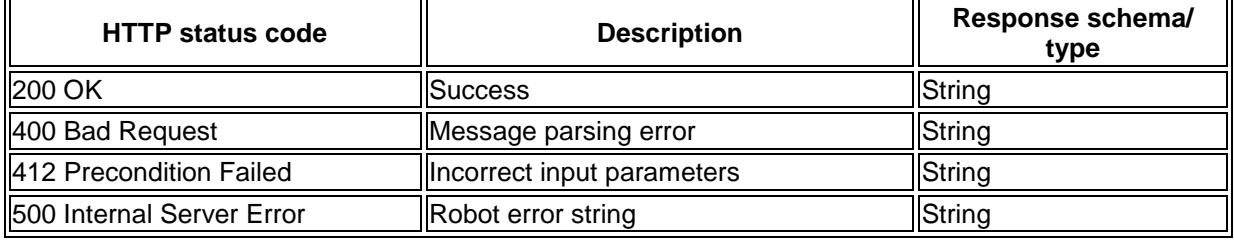

#### **Response examples:**

- **200 OK**
- **400 Bad Request**

```
[
   "Incorrect format of input Message"
]
```
**412 Precondition Failed**

```
[
     "Unreachable Position",
     "Collision detected",
  ]
 500 Internal Server Error
```

```
[
   "Robot does not respond"
]
```
## <span id="page-55-0"></span>**3.3 Requests to delete parameters of the arm (DELETE)**

## <span id="page-55-1"></span>**3.3.1 Removing all obstacles from the arm environment**

#### **Path:**

#### <span id="page-55-2"></span>DELETE/environment

**Description:** The function removes preset obstacles from the environment of a robotic arm. An *obstacle* is any object, such as a control box or a wall, in the way of an arm to be taken into consideration for collision detection.

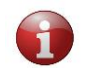

*After a power-off, any obstacle settings for a specific environment are reset to defaults (cleared from the device memory).*

**Related REST API functions: GET/[ENVIRONMENT](#page-20-1), GET/[ENVIRONMENT](#page-23-1)/{OBSTACLE}, PUT/[ENVIRONMENT](#page-46-3), DELETE/[ENVIRONMENT](#page-56-1)/{OBSTACLE}**

**Request body:** The function has no request body.

**Response content type:** text/plain

#### **Response body**:

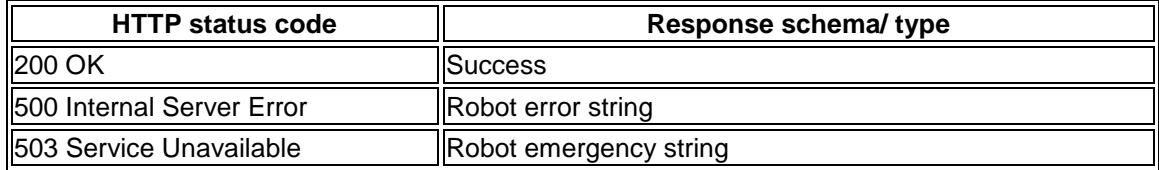

#### **Response examples:**

- **200 OK**
- **500 Internal Server Error**

```
[
     "Robot does not respond"
  ]
 503 Service Unavailable
  [
```

```
 "Robot unavailable in emergency state"
```
## <span id="page-56-0"></span>**3.3.2 Removing a specific obstacle from the arm environment**

#### **Path:**

**]**

```
DELETE/environment/{obstacle}
```
**Description:** The function enables removing a single preset obstacle as specified in the *{obstacle}* parameter from the environment of a robotic arm.

#### *ATTENTION! SPECIFYING THE* {obstacle} *PARAMETER IS MANDATORY!*

An *obstacle* is any object, such as a control box or a wall, in the way of an arm to be taken into consideration for collision detection.

**Related REST API functions: DELETE/[ENVIRONMENT](#page-55-2), GET/[ENVIRONMENT](#page-20-1), GET/[ENVIRONMENT](#page-23-1)/{OBSTACLE}, PUT/[ENVIRONMENT](#page-46-3)**

**Request body:** The function has no request body.

#### **Response content type:** text/plain

#### **Response body**:

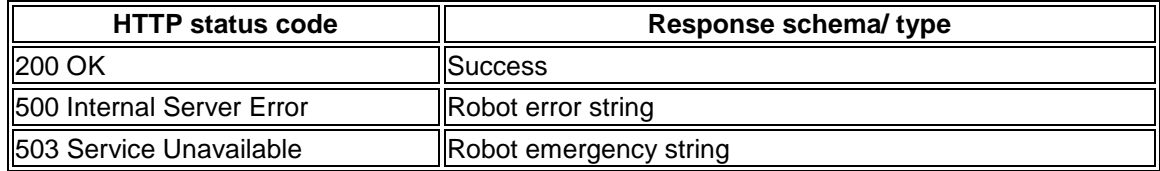

#### **Response examples:**

- **200 OK**
- **500 Internal Server Error**

```
[
   "Robot does not respond"
]
```
**503 Service Unavailable**

```
[
  "Robot unavailable in emergency state"
]
```
## <span id="page-58-0"></span>**ANNEX 1. RESPONSE/ REQUEST SCHEMAS**

The Annex contains schemas for structuring the API requests and responses described in the above sections.

#### <span id="page-58-1"></span>**Position schema**

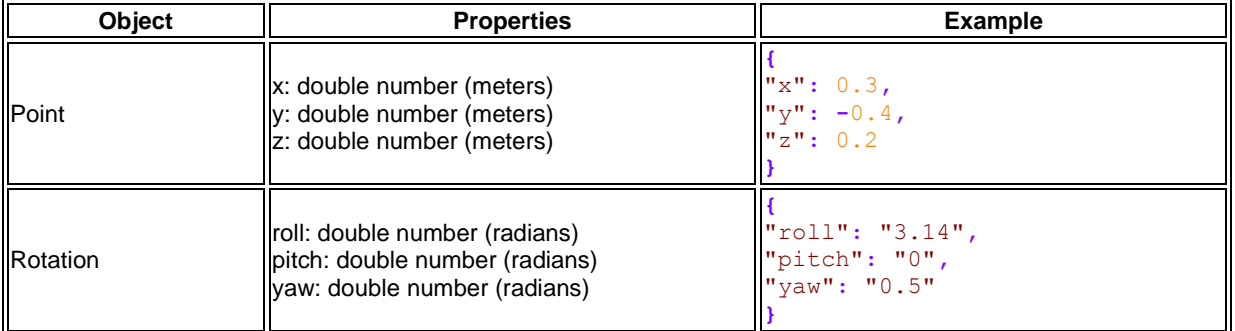

#### <span id="page-58-2"></span>**Pose schema**

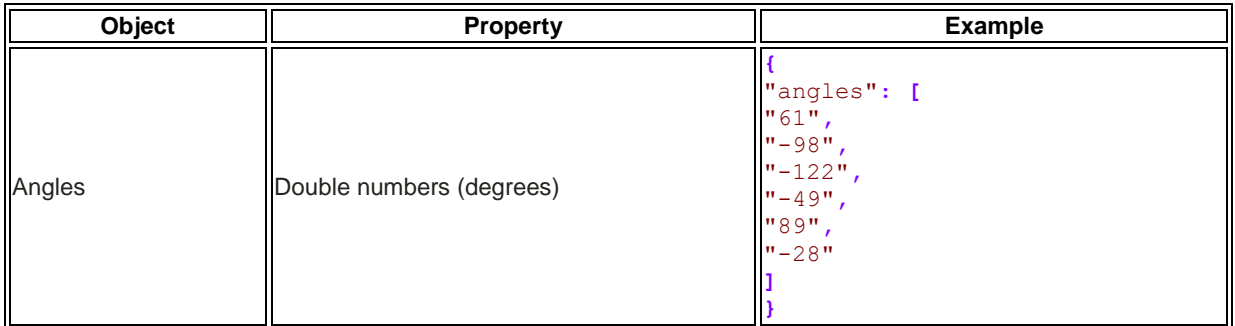

#### <span id="page-58-3"></span>**Motor status array schema**

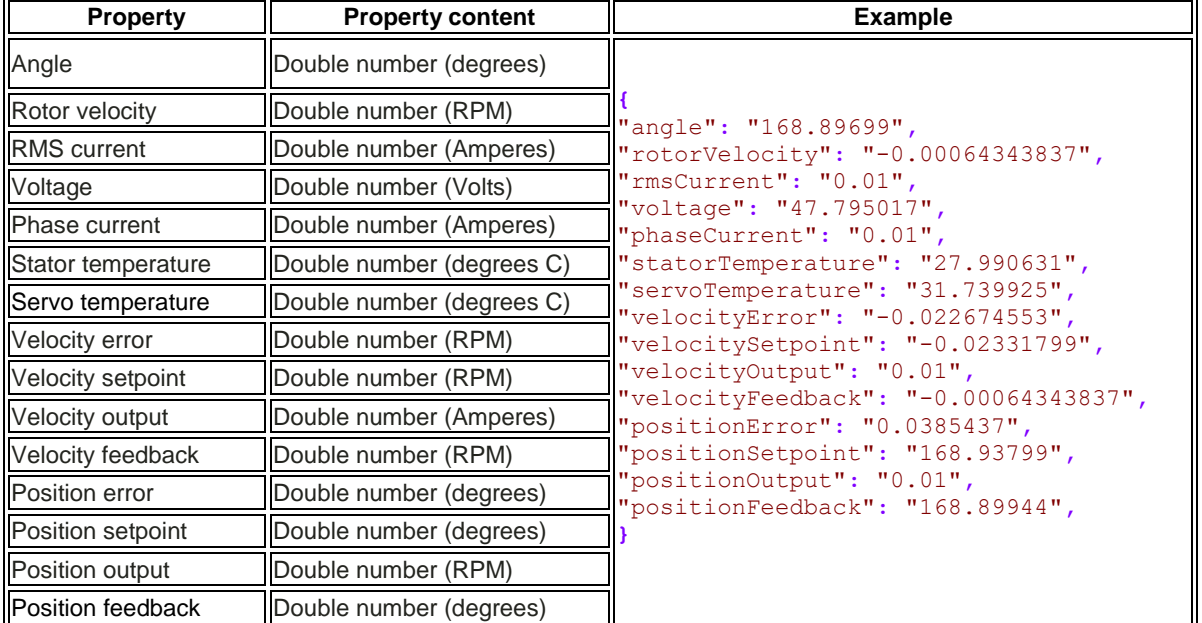

## <span id="page-59-0"></span>**Tool info schema**

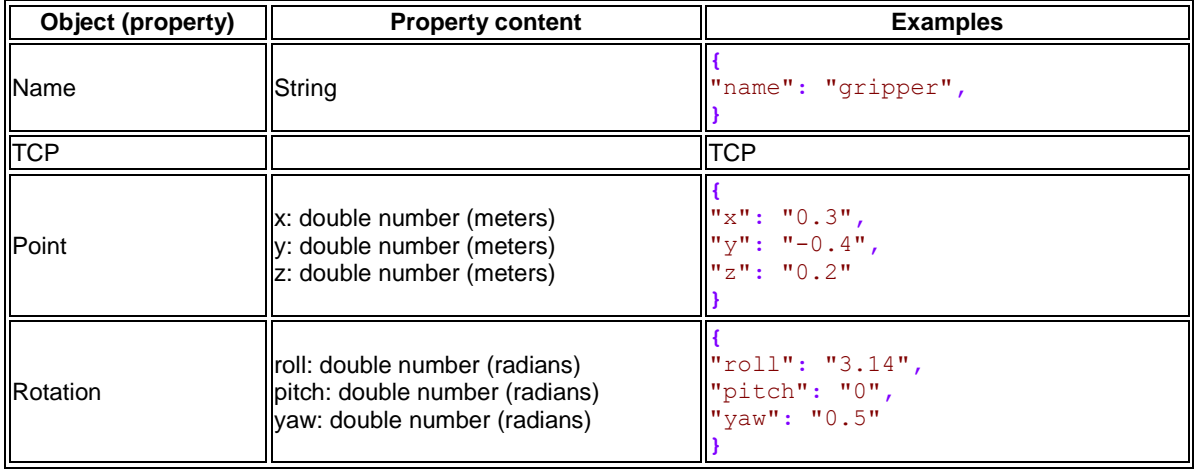

## <span id="page-59-1"></span>**Tool shape schema**

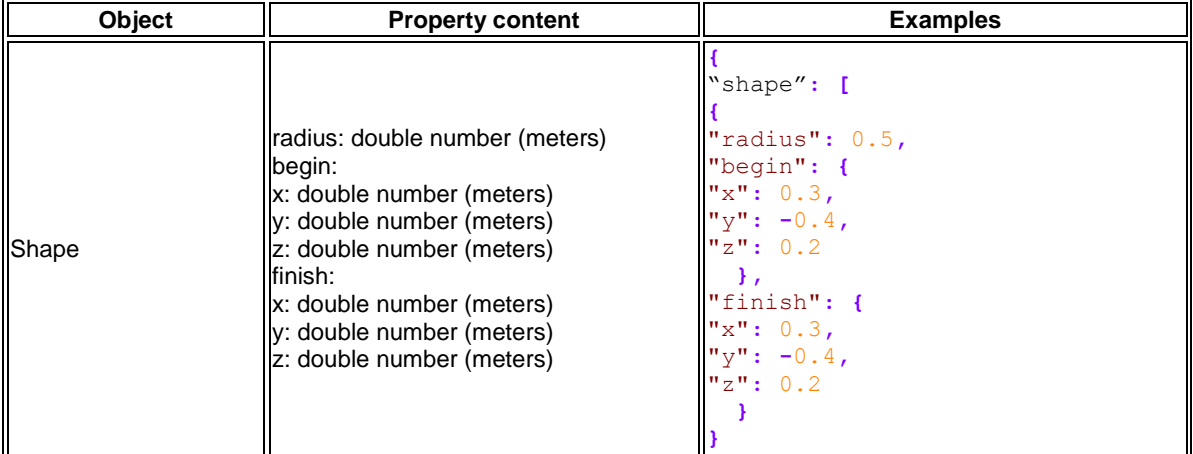

The figure below is an illustration of a defined tool shape — CAPSULE.

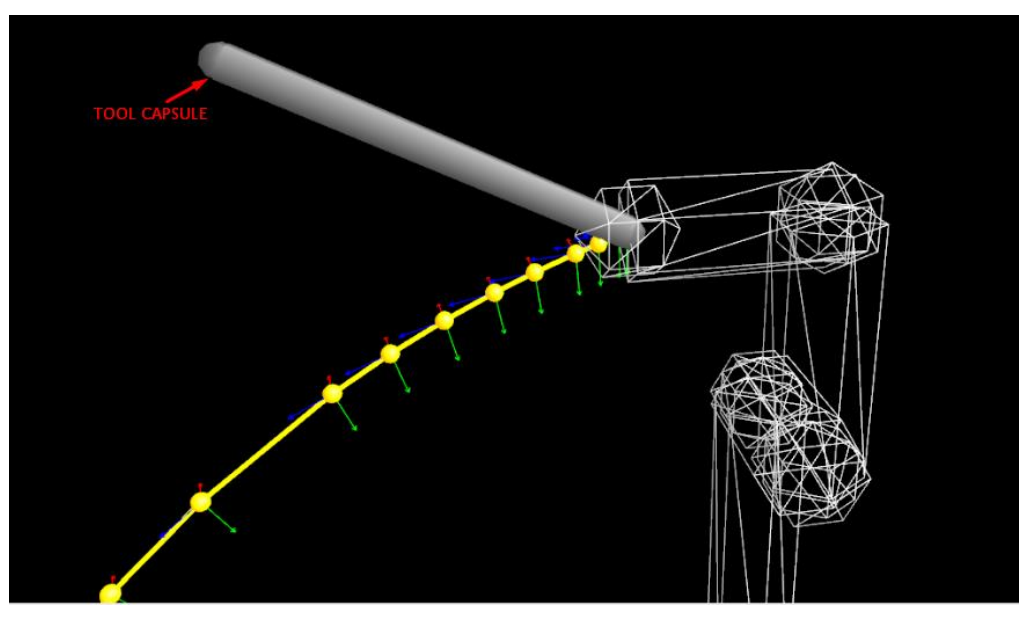

## <span id="page-60-0"></span>**Obstacle schema**

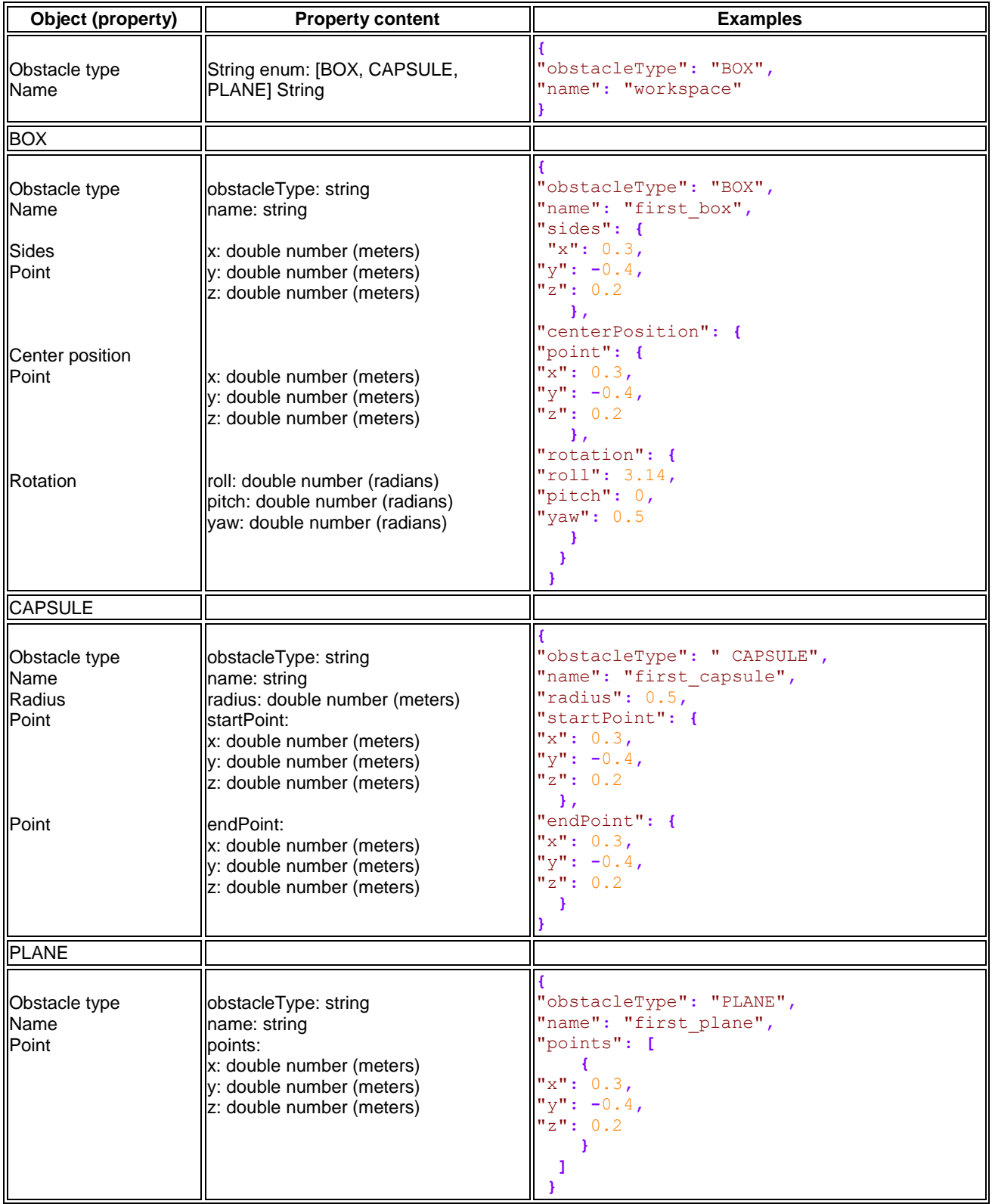

## <span id="page-61-0"></span>**Version schema**

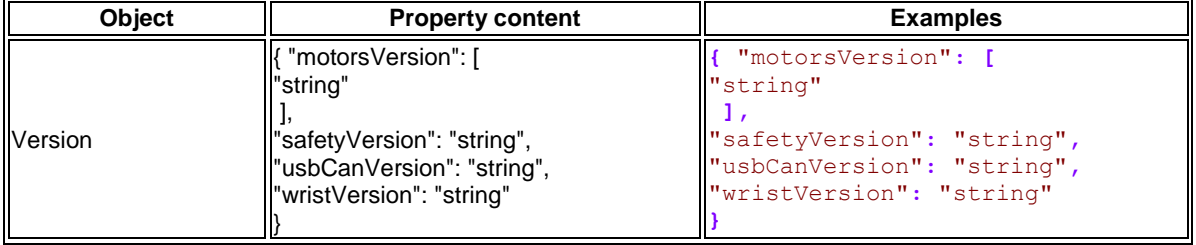

#### <span id="page-61-1"></span>**System status schema**

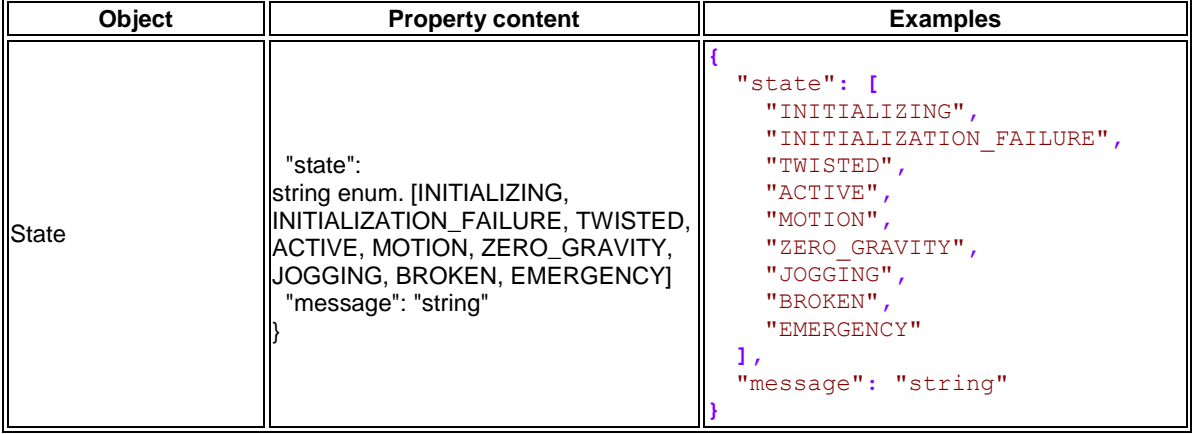

#### <span id="page-61-2"></span>**Jogging acceleration schema**

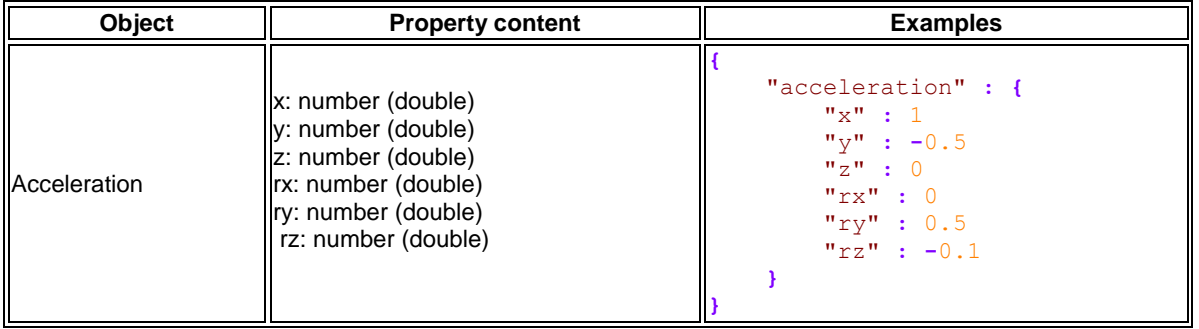

#### <span id="page-61-3"></span>**Robot info schema**

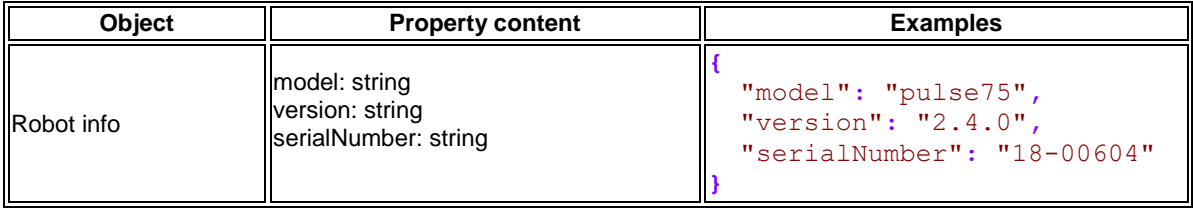